## 专业基础课程补充教材

# 基础物理实验

目 录

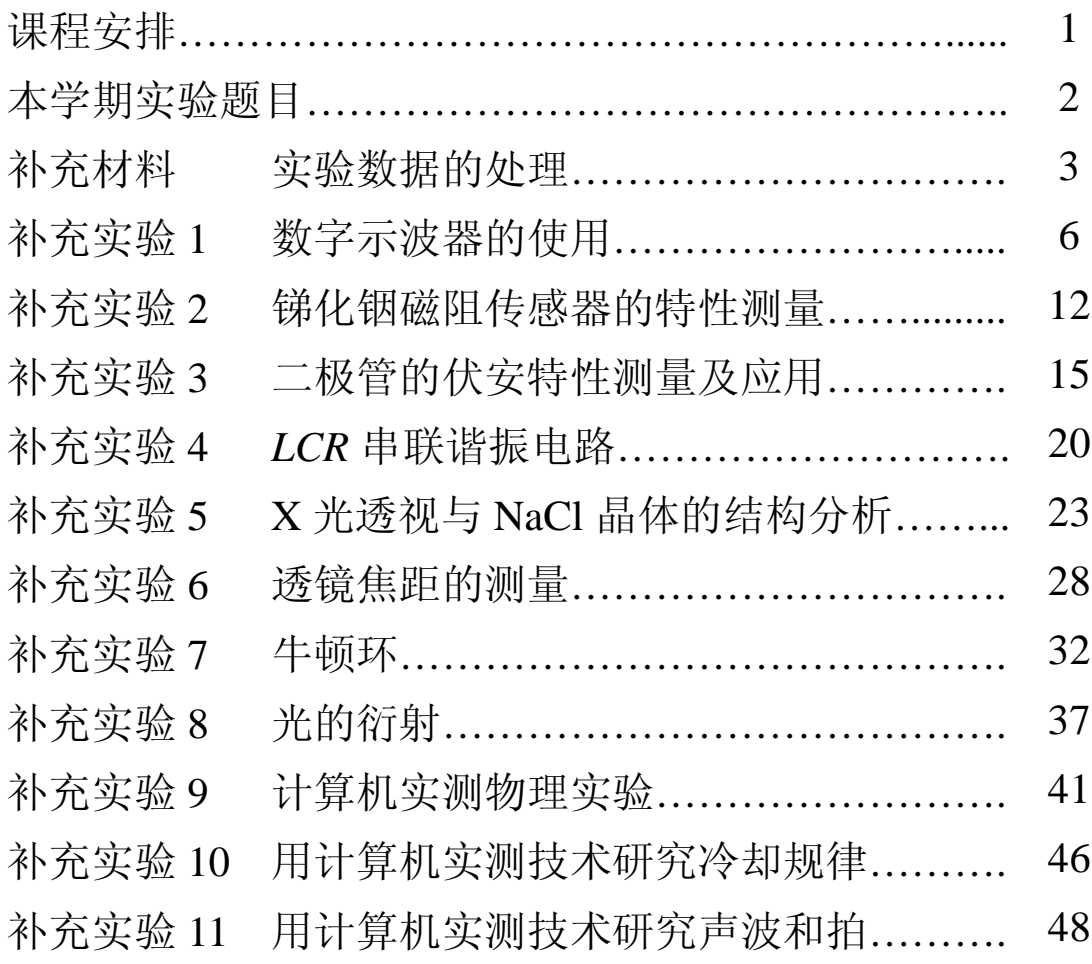

复旦大学物理教学实验中心 **[http://phylab.fudan.edu.cn](http://phylab.fudan.edu.cn/)**

**2015** 年 **8** 月

## 课程安排

第1周:讲课一绪论课(大教室)

第 2 周: 讲课—数据处理课(大教室)

第 3-16 周: 12 次实验课(光华楼西辅楼 8 楼实验室)

第17周:答疑、考试(笔试)

从第三周开始,每周二下午 **13:00**—**15:00** 实验室开放,每个实 验室在该时段均有教师或助教值班,欢迎同学前来预习或答疑。

本学期不定期开设实验研讨班,请留意网站或贴 在实验室门上的通知,欢迎同学踊跃参加!

## 本学期实验题目

第一循环: 光华楼西辅楼 **804** 室 实验 4-15 必做,实验 3-2、实验 4-5 中选做一个

实验 4-15:液氮比汽化热的测量

实验 3-2:碰撞打靶

实验 4-5:用扭摆法测定物体转动惯量

第二循环: 光华楼西辅楼 **801** 室 补充实验 1 必做,补充实验 2、补充实验 3 中选做一个

补充实验 1: 数字示波器的使用(补充教材)

补充实验 2: 锑化铟磁阻传感器的特性测量(补充教材)

补充实验 3: 二极管的伏安特性测量及应用(补充教材)

**第三循环: 光华楼西辅楼 802 室** 补充实验 4 必做,实验 5-3、实验 5-11 中选做一个

补充实验 4: LCR 串联谐振电路(补充教材)

实验 5-3:直流电桥

实验 5-11:圆线圈和亥姆霍兹线圈的磁场

第四循环: 光华楼西辅楼 **805B** 室 实验 7-10、补充实验 5 皆必做

实验 7-10:量子论实验—原子能量量子化的观察与测量

补充实验 5: X 光透视与 NaCl 晶体的结构分析

第五循环: 光华楼西辅楼 **805A** 室 补充实验 6 必做,补充实验 7、补充实验 8 中选做一个

补充实验 6: 透镜焦距的测量(补充教材)

补充实验 7: 牛顿环(补充教材)

补充实验 8: 光的衍射(补充教材)

第六循环: 光华楼西辅楼 **803** 室 补充实验 9 必做,补充实验 10、补充实验 11 中选做一个

补充实验 9: 计算机实测物理实验(补充教材)

补充实验 10: 用计算机实测技术研究冷却规律(补充教材)

补充实验 11: 用计算机实测技术研究声波和拍(补充教材)

## 补充材料 实验数据的处理(上接教材《基础物理实验》第二章,**p.19**)

注意:(1)用最小二乘法计算斜率 *k* 和截距 *b* 时,不宜用有效数字的运算法则计算中间过程, 否则会有较大的计算误差引入。提倡用计算器计算,将所显示的数值均记录下来为佳。(2)如果 *y* 和 *x* 的相关性好,可以粗略考虑 *b* 的有效位数的最后一位与 *y* 的有效数字最后一位对齐,*k* 的有效数 字与 *y*n-*y*<sup>1</sup> 和 *x*n-*x*<sup>1</sup> 中有效位数较少的相同。(3)确定有效位数的可靠方法是计算 *k* 和 *b* 的不确定度。

#### 直线拟合的不确定度估算:(以 *y* = *kx* + *b* 为例)

斜率 *k* 和截距 *b* 是间接测量物理量,分别令测量数据的 A 类和 B 类不确定度分量中的一个分量 为零,而求得另一个分量比较简单,最后将两个分量按直接测量的合成方法求出合成不确定度,这 种方法被称为等效法。

可以证明,在假设只有 *y*i存在明显随机误差的条件下(且 *y* 的仪器不确定度远小于其 A 类不确 定度),*k* 和 *b* 的不确定度分别为:

$$
S_k = \frac{S_y}{\sqrt{\sum x_i^2 - \frac{(\sum x_i)^2}{n}}}
$$
  

$$
S_b = S_k \sqrt{\frac{\sum x_i^2}{n}} = S_y \sqrt{\frac{\sum x_i^2}{n \sum x_i^2 - (\sum x_i)^2}}
$$

式中, S<sub>v</sub>是测量值 y<sub>i</sub> 的标准偏差, 即

$$
S_{y} = \sqrt{\frac{\sum v_i^2}{n-2}} = \sqrt{\frac{\sum (y_i - kx_i - b)^2}{n-2}}
$$

根据上述公式即可算出各个系数(斜率 *k* 和截距 b)的不确定度值, 初看上去计算似乎很麻烦, 但是利用所列的数据表格,由表中求出的那些累加值Σ即可很容易算得。

#### 最小二乘法应用举例

应用最小二乘法处理物理量的测量数据是相当繁琐的工作,容易出现差错。因此,工作时要十 分细心和谨慎。为便于核对,常将各数据及计算结果首先表格化。

 $\Theta$ : 已知某铜棒的电阻与温度关系为:  $R_i = R_0 + \alpha \cdot t$ 。实验测得 7 组数据 (见表 1) 如下: 试用最 小二乘法求出参量 *R*0、<sup>α</sup> 以及确定它们的误差。

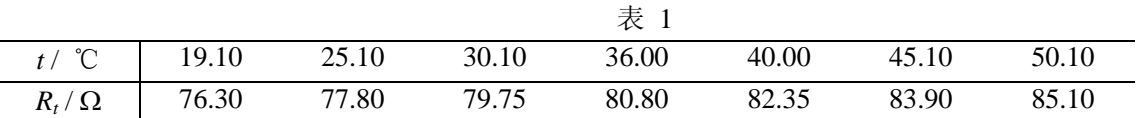

 $\mathcal{L}$  他向中只有两个待定的参量  $R_0$  和α, 为得到它们的最佳系数, 所需要的数据有  $n$ ,  $\sum_i x_i$ ,  $\sum_i y_i$ ,  $\sum x_i^2$  、 $\sum y_i^2$  和 $\sum x_i y_i$  六个累加数,为此在没有常用的科学型计算器时,通过列表计算的方式来 进行,这对提高计算速度将会有极大的帮助(参见表 2),并使工作有条理与不易出错。其中表内双 线右边的计算是为了确定 R<sub>0</sub> 和α的误差项用的。

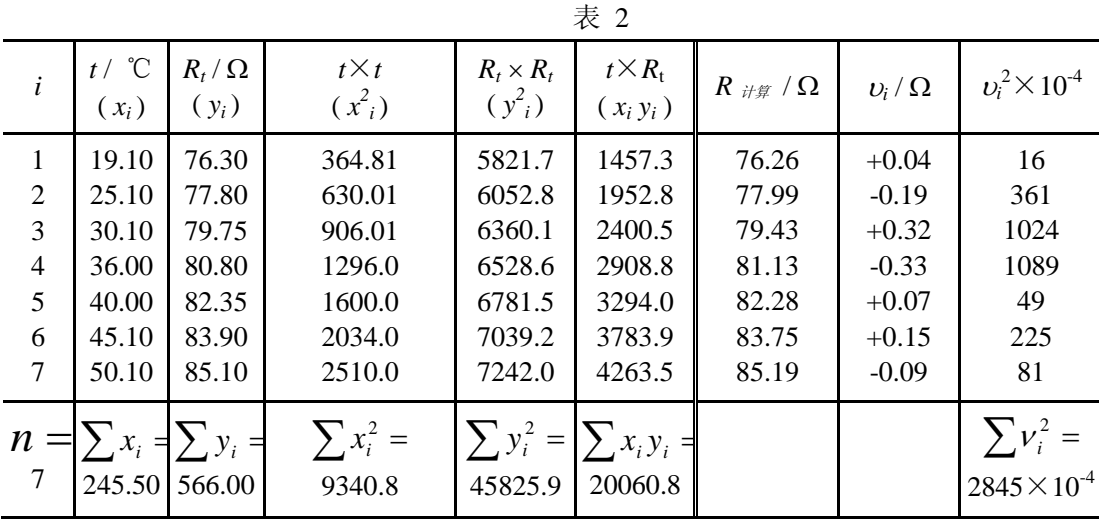

根据表 2 中所求得的数据, 代入公式(12)(参见教材第二章, p.19)则可得:  $k = \frac{7 \times 20000.6 - 245.50 \times 500.00}{7 \times 9340.8 - (245.50)^2} = \frac{1472.6}{5115.35} = 0.28788 \Omega / {^0}C$ 1472.6  $7 \times 9340.8 - (245.50)$  $\frac{7 \times 20060.8 - 245.50 \times 566.00}{7 \times 20060.8 - 245.50 \times 566.00} = \frac{1472.6}{7 \times 1.505} = 0.28788 \Omega$  $\times$  9340.8 –  $\alpha = k = \frac{7 \times 20060.8 - 245.50 \times}{7.50 \times 10^{15} \text{ m}}$ 

 $= b = \frac{300.00}{7} - 0.28788 \cdot \frac{243.50}{7} = 70.76078 \Omega$ 7  $0.28788 \cdot \frac{245.50}{7}$  $R_0 = b = \frac{566.00}{7}$ 把测量数据代入式(13)和(15)(参见教材第二章, p.19)中可求出相关系数

$$
r = \frac{\sum x_i y_i - \frac{1}{n} \sum x_i \sum y_i}{\sqrt{\left[\sum x_i^2 - \frac{1}{n} (\sum x_i)^2\right] \cdot \left[\sum y_i^2 - \frac{1}{n} (\sum y_i)^2\right]}} = \frac{20060.8 - \frac{245.50 \times 566.00}{7}}{\sqrt{\left[9340.8 - \frac{(245.50)^2}{7}\right] \times \left[(45825.9 - \frac{(566.00)^2}{7})\right]}}
$$

$$
=k \times \sqrt{\frac{\sum x_i^2 - \frac{1}{n} (\sum x_i)^2}{\sum y_i^2 - \frac{1}{n} (\sum y_i)^2}} = 0.28788 \times \sqrt{\frac{9340.8 - \frac{(245.50)^2}{7}}{45825.9 - \frac{(566.00)^2}{7}}} = 0.998
$$

相关系数 *r* 有效数字保留到第一个不为 9 的数。 说明: 电阻  $R_t$ 与温度 *t* 的线性关系良好, 所以取  $R_0$ 的有效数字与  $R$  对齐, 即  $R_0$ =70.76Ω; 又因为 *t7*-*t1* = 31.00 ℃,*R*7-*R*<sup>1</sup> = 8.80Ω,取 *k* 有效数字为以上两个差值中较少的位数 3 位,则 *k* = 0.288Ω/°C。 由此可以得到电阻与温度的相关关系为:

#### $R_t = 70.76 + 0.288t$

按补充资料中的公式计算 *k* 和 *b* 的不确定度,可得

$$
S_{y} = S_{R_{i}} = \sqrt{\frac{\sum v_{i}^{2}}{n-2}} = \sqrt{\frac{2845 \times 10^{-4}}{7-2}} = 0.239(\Omega)
$$

$$
S_k = S_\alpha = \frac{S_y}{\sqrt{\sum x_i^2 - \frac{(\sum x_i)^2}{n}}} = \frac{0.239}{\sqrt{9340.8 - \frac{(245.50)^2}{7}}} = 0.239 \times 0.03699 = 0.0088(\Omega/\text{°C})
$$
  

$$
S_b = S_{R_0} = S_k \sqrt{\frac{\sum x_i^2}{n}} = 0.0088 \times \sqrt{\frac{9340.8}{7}} = 0.33(\Omega)
$$

 $\dot{\mathcal{R}}$  *R*<sub>0</sub> = (70.76 ± 0.33)Ω = (70.8 ± 0.3)Ω,  $\alpha = (0.2879 \pm 0.009) \Omega / {^{\circ}C} = (0.288 \pm 0.009) \Omega / {^{\circ}C}$  $\mathbb{W}$   $R_t = 70.8 + 0.288t$ 

#### 验证及比较最后的计算结果:

利用计算机软件(Origin 7.5)对上述实验数据进行线性拟合,如下:发现,其斜率、截距及其 标准偏差,以及测量值 *y*i的标准偏差与直接用所述公式进行计算的结果是完全一致的(仅讨论 A 类 不确定度,而 B 类不确定度未考虑)。

 $R_0 = (70.8 \pm 0.3) \Omega$ 

 $\alpha = (0.288 \pm 0.009) \Omega / {}^{\circ}C$ 

*r*=0.998

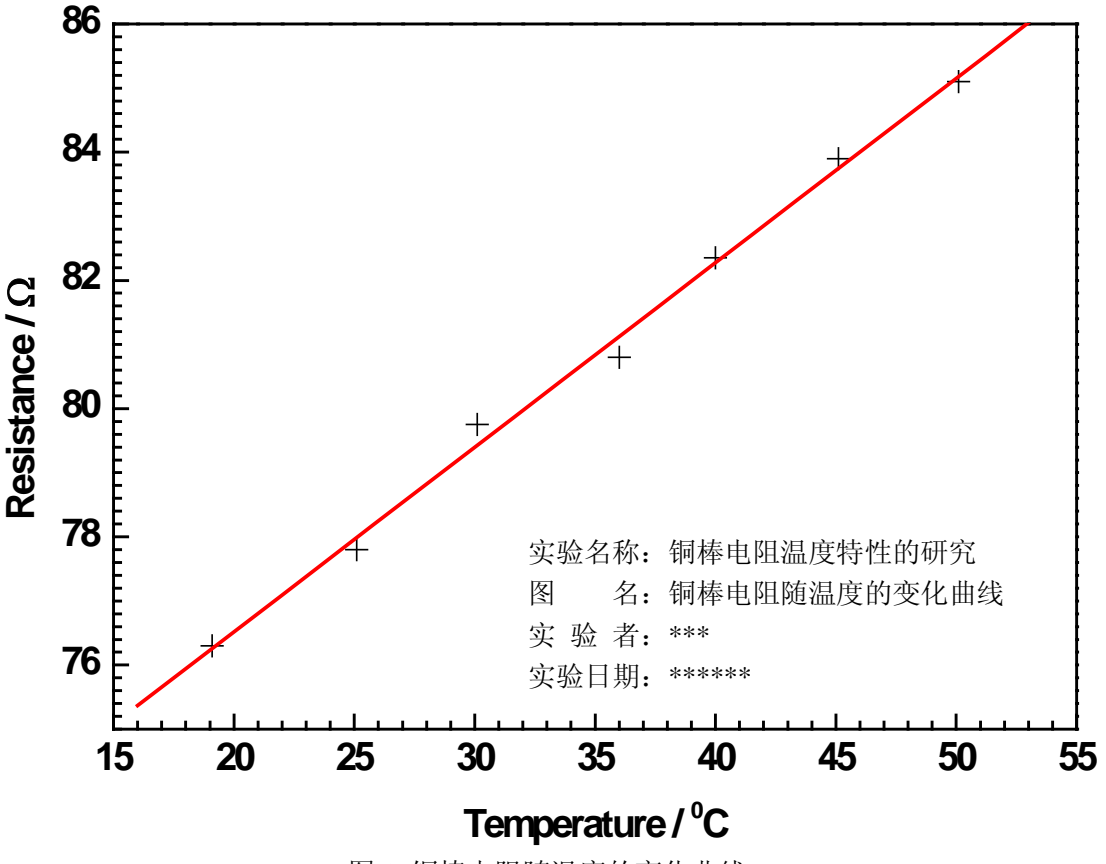

图 1 铜棒电阻随温度的变化曲线

## 补充实验 **1** 数字示波器的使用

#### 一、实验目的:

- 1. 了解数字示波器的工作原理;
- 2. 掌握数字示波器的基本操作方法;
- 3. 学会用数字示波器测量未知信号的参数;
- 4. 学会函数信号发生器的基本操作。

#### 二、实验仪器:

数字存储示波器(SDS1102CML)、数字合成信号发生器(SG1005S)、面包板、同轴电缆(BNC)。

#### 三、实验原理:

#### 示波器简介

示波器是一种监测电学信号随时间变化特性的常用测量仪器。日常生活中常用的万用电表只能 测量电学信号在一段时间内的平均值(对直流信号)或有效值(对交流信号);示波器还能观测反映 电压和电流信号(需用采样示波器)随时间变化的特性,甚至还能捕捉各种非周期性信号(如随机 脉冲)。可用示波器测量的物理量包括:幅度、频率、直流偏置、占空比等,用双踪示波器还可以检 测两路信号在幅度、频率和相位之间的相对关系。

在科学研究和生产实践中使用时, 人们常借助各类传感器<sup>注【1】</sup>, 先将待检测的物理量(如温度、 光强、压力、磁场等)转化成电学信号,再用示波器来监测,这使得示波器的用途变得越来越广泛。 注【**1**】:各种传感器在使用前都需要进行定标:如光电传感器,我们需要通过严格、科学的过程, 标定其强度响应、波长响应、时间响应等方面的特性,才能用于有关的测量。

#### 示波器发展简史注[2]

根据实现技术不同,实验室中使用的示波器可分为两大类:模拟示波器和数字示波器。

在阴极射线管(后来也叫显像管, Cathode Ray Tube, 简称 CRT)诞生后不久, Karl F. Braun 于 1897 年发明基于 CRT 的模拟示波器,他将待监测的电压信号施加在平板电容两端引起电子束的纵向 偏转,以便在荧光屏上观测信号的变化。在 1919 年前后,就有人将示波器用于实验室测量,但使示 波器更通用的触发-扫描功能则是在 1946 年前后才发明。

借助高速的模拟-数字转换芯片(也叫模数转换器,Analog-to-Digital Converter,以下简称 ADC), Walter LeCory 发明了数字存储示波器(Digital Storage Oscilloscope,以下简称 DSO)。DSO 先用 ADC 将待测的物理量转换成数字量,保存在存储芯片中,后续处理单元读取数据后再进行分析、显示。 随着半导体技术的不断发展,数字存储示波器的触发、分析、测量等功能越来越强大,1980 年之后 逐步普及开来。

注【**2**】:对示波器发展历史感兴趣的同学可参阅维基百科的"Oscilloscope history"条目。

[http://en.wikipedia.org/wiki/Oscilloscope\\_history](http://en.wikipedia.org/wiki/Oscilloscope_history)

#### 数字存储示波器(**DSO**)的工作原理

图 1 给出了 DSO 一个通道信号处理过程的模块化示意图,其中虚线框内的组件是一个信号通道 特有的组件,本实验中所用的双通道 DSO 就有两路这样的组件;虚框外的组件是系统组件,为所有 信号通道所共用。这里还需注意:图中的每个组件既表示完成实际功能的功能单元,还可能关联一 个用于让用户输入所需参数、状态的控制按钮或命令菜单。

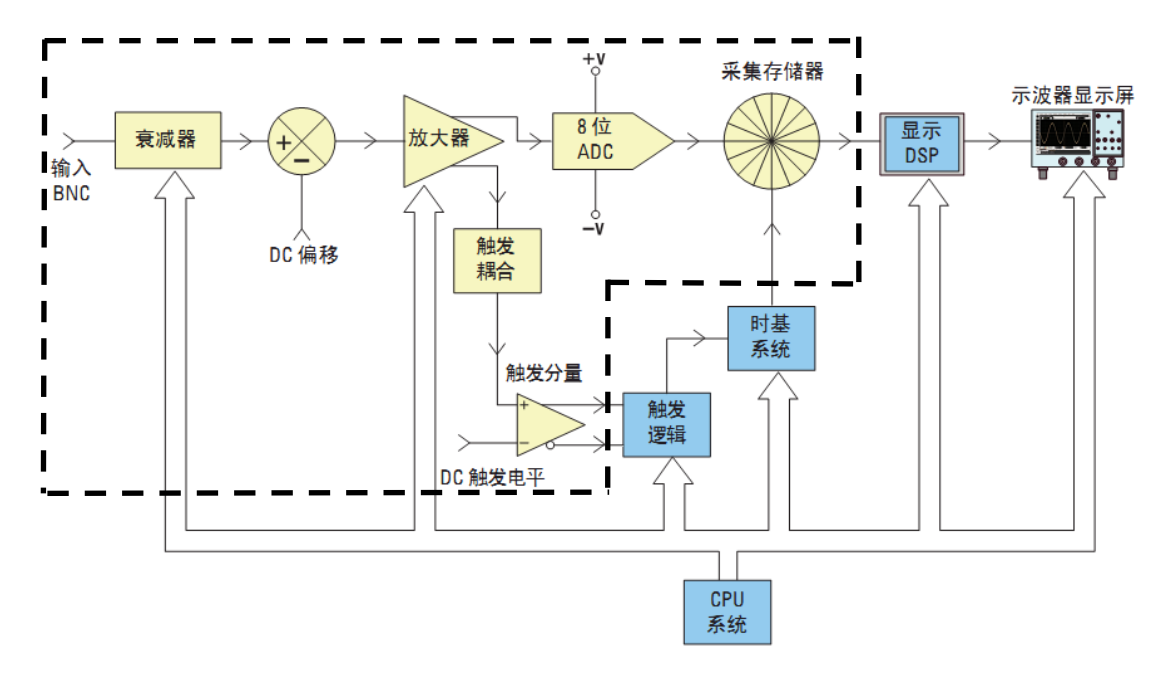

图 1:数字存储示波器(DSO)一个通道信号处理过程的模块化示意图。其中虚线框内的组件是一 个信号通道专用的(多通道示波器就有多套这样的组件);框外组件表示所有信号通道共用的系统组 件。CPU 和 DSP 分别是 Central Processing Unit(中央处理器) 和 Digital Signal Processor(数字信号 处理器)的简称。

与我们熟悉的电脑相似,DSO 也有中央处理器(Central Processing Unit, 以下简称 CPU), 它负 责读取示波器面板上各个控制旋钮、命令菜单的参数设定、状态选择,控制内部各组件按要求工作, 并完成必要的运算、测量等功能,最后将结果输出到显示屏上。这个过程中,信号接入到输入端口 之后,先经过衰减、DC 偏移、放大等处理得到合适幅度的信号,一路输入到 ADC,进行模数转换 并存储在存储器中以备后续调用,另一路耦合到触发逻辑,以实现所需的触发控制。

#### 组件功能介绍:

衰减器:本实验中的数字示波器所用的 ADC 能够处理的电压幅度范围是±512mV,示波器屏幕能够 显示的电压范围是±40V 或 0~80V  $^{\circ}$  <sup>t [3]</sup>。因此, 我们需要根据输入信号的幅度(常用峰-峰值 V<sub>pp</sub> 表示) 设定合理的测量档位,在 VOLTS/DIV 选用大量程档时(实验所用 SDS1102CM 型示波器,对应 500mV 及以上档位),示波器会依据我们的档位选择,通过衰减器中的电阻分压网(38.7 倍衰减电路)提取 一个与输入信号成正比的小信号输入到下一组件;在 VOLTS/DIV 选用小量程档时(500mV 以下档 位),则是直接将信号无衰减(1:1)地输入到下一组件。请注意,衰减器还包括用户可选择的 AC/DC/GND 输入耦合的切换。

注【3】:示波器输入端口附近标有电压测量范围,本实验中所用的 DSO 所标的测量范围是 0-400V, 远超过 Vpp=80V 的显示范围。对 于 **Vpp**超过 **80V** 的信号,我们须开启探头导线上的 **X10** 倍衰减开关 (如图 **2** 所示),否则无法在示波器上显示。

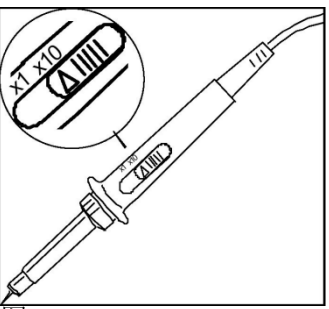

DC 偏移: 在直流 (Direct Current, 以下简称 DC) 耦合状态下, 若 输入信号含有 DC 偏移量(即信号最大值与最小值的平均值与实际

图 2:10:1 无源补偿探头

零电位有偏差),如果要在示波器显示屏的中心显示此信号,则必须将极性相反的内部 DC 偏移添加 到该信号,以便将输入信号移动到 ADC 的动态范围内,该操作由相应通道垂直位移"Position"旋钮 完成。或者可以选择交流(Alternative Current, 简称 AC)耦合, 以隔直电容滤掉输入信号的 DC 偏 移分量<sup>注【4】</sup>。

注【4】: 当输入信号的频率在 1kHz 以上时, 在 DC 和 AC 之间切换信号输入的耦合方式, 信号形状 的变化可以忽略;但若输入信号的频率小于 1kHz, AC 耦合时,隔直电容的存在对信号的形状有明 显的影响。例,不同耦合方式观测 50Hz 方波信号,示波器显示波形区别明显。(欢迎有兴趣的同学 自主探索。)

可调增益放大器:**Variable Gain Amplifier** 简称 VGA。示波器会根据用户的 VOLTS/DIV 档位选择, 在放大器中配置相应的放大倍率,以充分利用下一组件 ADC 的测量精度。当输入信号幅值较小时, 我们应将 VOLTS/DIV 设置为相对低的档位,此时衰减器平台会将信号直接传递到放大器,即增益为 1,随后放大器增大信号幅值(增益>1)。当输入信号幅值较大时,通常将 VOLTS/DIV 设置为相对 高的档位,此时衰减器平台会先衰减输入信号(增益<1),接着放大器会进一步衰减信号,以使其不 超出 ADC 的工作电压范围。

模数转换器: 本实验所用 DSO 中的模数转换器(以下简称 ADC)是一个电压工作范围为±512mV 的 8 位转换器。也就是说, 该 ADC 将任意电压在±512mV 范围内变化的输入信号转化为一系列的 8 位二进制数,代表不同时刻的输入电压值。由于 8 位二进制数的取值在

0-255 之间,测量精度是 2<sup>.8</sup>≈0.4%,ADC 输出值之间的最小差别为 1024mV/256=4mV。<u>因此,用示</u> 波器测量信号时,必须选择合适的输入档位,为放大器设定合适的放大倍数,尽量使信号占据满屏, 否则测量相对不确定度可能会大到无法接受的地步<sup>注【5】</sup>。

注【5】:示波器的测量相对不确定度计算公式如下:

$$
\frac{0.04\text{Div} \times \text{VOLTS/DIV}}{V_{\text{PP}}} \times 100\% \, , \, \n\ddagger \text{中 } 0.04\text{Div } \, \n\phi \, \text{示' K} \, \n\ddot{\text{B}} \, \text{正} \, \n\phi \, \text{的ो (a)} \, \n\phi \, \text{O} \, \text{C} \, \text{O} \, \text{O} \,
$$

触发**(Trigger)**:为了及时显示输入信号随时间变化的特性,示波器不停地采集信号并更新屏幕显示。 对于周期不变的信号,我们希望屏幕上前后两次显示的信号轨迹能互相重叠;对于非周期性信号, 我们希望特定的信号能显示在相同的位置,这些都会方便用户对图像和数据进行下一步的分析和处 理。示波器中实现上述功能的组件称作触发逻辑;它在用户选择的信号(如 CH1 的输入信号)满足 一定条件(如大于用户设定的触发电平,Trigger Level)时给出触发信号,这实际上是根据用户的设 定来确定每次信号更新显示的时间零点。如图 3 所示,显示屏顶部的"I"符号标记了示波器在此波 形上触发的**时刻**(t=0); 在触发点之前捕获的波形数据 (显示屏左侧) 被视为负时间数据, 而在触 发之后捕获的波形数据 (显示屏右侧)被视为正时间数据。显示屏左侧的"T→"符号标记了示波 器在此波形上触发的电平(电压)。两个"T"所对应虚线在波形上升沿上相交的点就是触发点(或 称同步点)。(参阅"SDS1000L 用户手册", P24-33.)

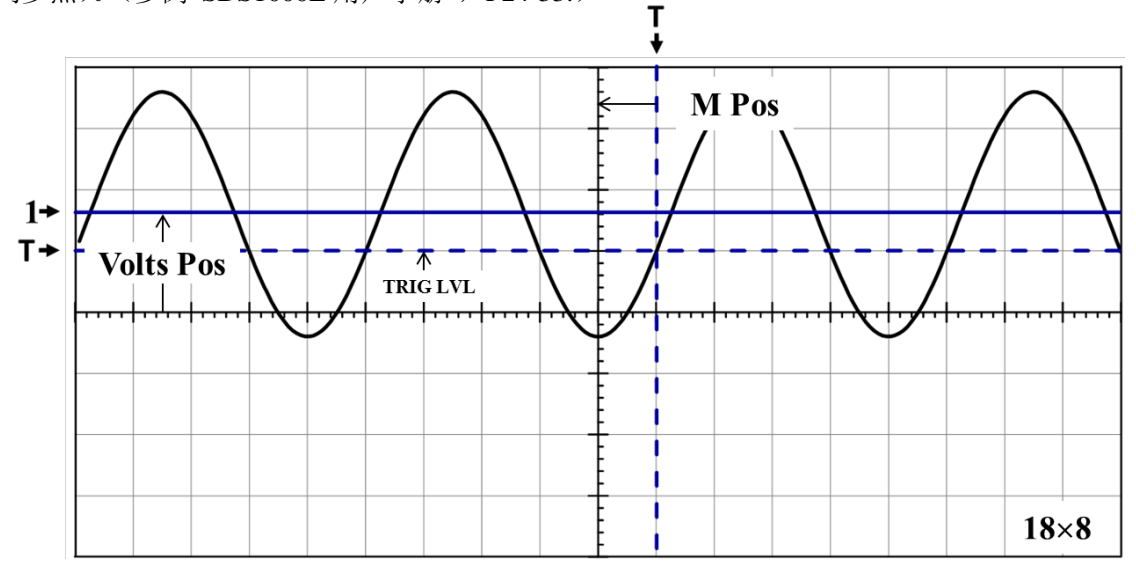

图 3 正弦信号触发示意图

MPos:触发时刻到屏幕 Y 轴的时间长度;VoltsPos:屏幕 X 轴(零电平)到信号平均值的 电势差;TRIGLVL:触发电平;"1→":信号平均值所在位置。

在模拟示波器中,在屏幕上"画出"波形的电子束是在触发信号满足条件后才开始扫描,因此, 用户无法得知满足触发条件之前的信号是怎样的。与此不同,数字示波器的数据采集一直在进行, 不仅保存触发之后的信号,也保存触发前的信号,这有利于了解信号变化的整个过程。

## 本实验中,我们希望学生学会选用输入信号做触发,明白触发电平设置的重要性,了解边沿触 发模式时,上升沿和下降沿触发的区别。

显示: 数字示波器一般用液晶屏 (Liquid Crystal Display, 以下简称 LCD)作显示。与 CRT 显示不 同<sup>注 [6]</sup>, LCD 是利用单个像素的亮暗状态来显示文字和图形, 文字和图形在屏幕上保持的时间可以 根据需要来设定。另外,在 LCD 像素数已知的情况下,选定档位后,每个像素点在 Y,*t* 两个方向 上所表示的值也是可以得到的,这直接决定了从屏幕上进行光标读数的精度。

注【6】:借助荧光屏的余辉,CRT 靠电子束在屏幕上快速扫描留下的轨迹显示信号的连续变 化过程。

#### 信号发生器原理

在研究、调试电子线路、电学设备的性能时,需要输入已知特性的电学信号,以检测研究对象

的输出结果与预期是否一致。信号发生器就是用于产生所需信号的仪器。本实验中所用的信号发生 器的输出功率较小(4W), 也称作函数信号发生器, 或波形发生器。

信号发生器一般由三个模块组成注【7】:

- 1) 基于 LC 电路或晶体振荡器等元件构成的振荡电路,用于产生周期信号(一般为正弦或方波), 并提供频率调节;
- 2) 基于非线性元件(如电容的充、放电曲线有非线性)或差分放大电路等构建的波形变换电路, 根据用户的选择将振荡器产生的信号变换为所需的信号形式,包括正弦、方波、三角波、锯齿 波等 $^{\text{\tiny{it}}\text{\tiny{}}\text{\tiny{}}\text{\tiny{}}\text{\tiny{}}\text{\tiny{}}\text{\tiny{}}^{\text{\tiny{}}\text{\tiny{}}},$
- 3) 输出电路,根据用户设定的幅度、直流偏移等参数输出信号,并显示输出信号的参数。 本实验所用的信号发生器能调节的参数包括  ${}^{\text{tr}}$  !
- 波形: 正弦、方波、三角波、脉冲 (1%~99%);
- 频率: 范围 0.2Hz~5MHz:
- 幅度: 范围 100mV~10V:
- 直流偏置:输出信号最大值与最小值的中点偏离实际电压零点的大小,范围-10~10V;
- 衰减倍率: 范围 0~60dB:
- 占空比: 输出周期信号的上升段(这是对正弦和三角波, 对方波则是高电平段)时间占整个周 期的比例。

注【7】: 随着集成电路技术的发展,现在已有各种专门用于信号发生器开发的芯片,如 LM324

等,这大大简化了自制信号发生器的过程,欢迎有兴趣的同学进一步探索、实践。

注【8】:有些厂家提供的信号发生器还能产生阶梯信号、类噪声信号等,甚至提供频率调制、幅度 调制等功能,以满足不同的需求。

注【9】:除了这里列出来的参数,欢迎同学参考仪器说明书等资料自己探索更多可调参数。

#### 四、拓展阅读:

欢迎有兴趣的同学自己查阅资料了解以下术语的含义:

带宽、幅频曲线、采样、等效采样、实时采样、存储深度、边沿触发、上升沿、下降沿、采样 示波器、功率信号发生器。

以上术语不属于本实验的基本要求,但了解这些术语的含义有益于各位同学加深对数字示波器 及其性能指标、工作原理等的了解。

#### 五、实验内容:

- 1、自动测量——"AUTO";
- 2、图像和数据的存储;
- 3、屏幕估读;
- 4、光标读数——"CURSOR";
- 5、交直流混合信号的测量;
- 6、衰减信号的测量。

## 六、【参考文献】:

- [1] 孙灯亮,数字示波器原理和应用[M],上海交通大学出版社.2012.
- [2] 鼎阳:SDS1000CFL 系列数字存储示波器用户手册.——实验中心网页
- [3] 鼎阳:SDS1000CML 系列数字示波器快速指南.——实验中心网页
- [4] 泰克:示波器基础及基本功能介绍.——实验中心网页
- [5] 安捷伦:DSO1000 示波器教育培训资源.——实验中心网页
- [6] 力科:示波器基础.——实验中心网页

## 补充实验 **2** 锑化铟磁阻传感器的特性测量

新型锑化铟磁阻传感器是一种灵敏度相当高,且抗干扰能力极强的磁敏器件,是一种常用磁阻传 感器。磁阻器件的种类很多,它可分为正常磁电阻、各向异性磁电阻、特大磁电阻、巨磁电阻和隧 道磁电阻等,其中正常磁电阻应用十分广泛。如数字式罗盘、交通车辆检测、导航系统、伪钞检测、 仪器仪表、医疗器件、探矿等。典型的正常磁电阻传感器有锑化铟(InSb)传感器、坡莫合金薄膜 磁阻传感器等。为了便于学习和掌握正常磁电阻传感器的磁阻特性,本实验以锑化铟传感器为测量 和研究对象,着重测量锑化铟传感器的电阻与磁感应强度的关系,作出锑化铟传感器的电阻变化与 磁感应强度的关系曲线,并对此关系曲线的非线性区域和线性区域分别进行曲线和直线拟合;测量 锑化铟磁阻传感器处于小磁场中时,传感器输出信号出现的倍频效应。

#### 实验原理

一定条件下,导电材料的电阻值 *R* 随磁感应强度 *B* 的变化而变化的现象称为磁阻效应。如图 1

所示,当半导体处于磁场中时,它的载流子将受 洛仑兹力的作用,发生偏转,在两端产生积聚电 荷并产生霍尔电场。如果霍尔电场的作用和某一 速度的载流子的洛仑兹力作用刚好抵消,那么小 于或大于该速度的载流子将发生偏转,因而沿外 加电场方向运动的载流子数量将减少,电阻增大, 表现出横向磁阻效应。如果将图 1 中 a 端和 b 端 短路,磁阻效应更明显。通常以电阻率的相对改 变量来表示磁阻效应的大小,即用∆ρ/ρ(0)表示。

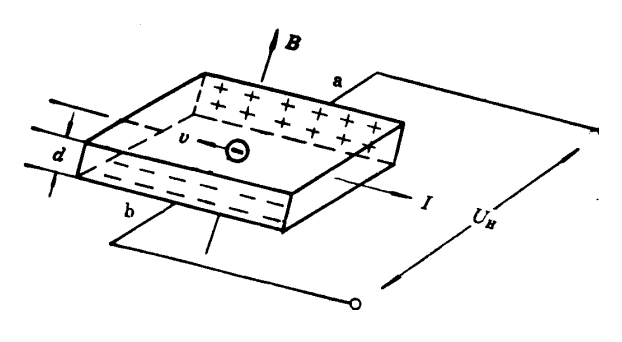

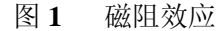

其中,  $\rho$ (0)为零磁场时的电阻率,  $\Delta \rho = \rho(B) - \rho(0)$  。由于磁阻传感器电阻的相对变化率 $\Delta R/R(0)$ 正 比于△ρ/ρ(0), 这里 ΔR = R(B) - R(0)。因此, 也可以用磁阻传感器电阻的相对改变量△R/R(0)来表示 磁阻效应的大小。

实验证明,当金属或半导体处于较小磁场中时,一般磁阻传感器电阻相对变化率∆*R*/*R*(0)正比于 磁感应强度 *B* 的二次方,而在较大磁场中∆*R*/*R*(0)与磁感应强度 *B* 呈线性函数关系。磁阻传感器的上 述特性在物理学和电子学方面有着重要应用。

 如果半导体材料磁阻传感器处于角频率为<sup>ω</sup> 的弱正弦波交流磁场中,由于磁电阻相对变化量  $\Delta$ *R/R*(0)正比于 *B*<sup>2</sup>, 那么磁阻传感器的电阻 *R* 将作角频率为 2ω的周期性变化。这就是在正弦交流弱 磁场中磁阻传感器阻值的变化具有交流倍频特性。

若外界交流磁场的磁感应强度 *B* 为

$$
B = B_0 \cos \omega t \tag{1}
$$

(1)式中,*B*0为磁感应强度的振幅,<sup>ω</sup> 为角频率,*t* 为时间。 设在弱磁场中:

$$
\Delta R/R(0) = KB^2 \tag{2}
$$

(2)式中,*K* 为常量。由(1)式和(2)式可得

$$
R(B) = R(0) + \Delta R = R(0) + R(0) \frac{\Delta R}{R(0)} = R(0) + R(0)KB_0^2 \cos^2 \omega t
$$
  
=  $R(0) + \frac{1}{2}R(0)KB_0^2 + \frac{1}{2}R(0)KB_0^2 \cos 2\omega t$  (3)

(3)  $\pm \Phi$ ,  $R(0) + \frac{1}{2}R(0)KB_0^2$  $0) + \frac{1}{R} (0$ 2  $R(0) + \frac{1}{2}R(0)KB_0^2$ 为不随时间变化的电阻值,而 $\frac{1}{2}R(0)KB_0^2$  $\frac{1}{-R(0)KB_0^2} \cos 2$ 2  $R(0)$   $KB_{\scriptscriptstyle 0}^{\scriptscriptstyle 2}$  cos 2*os* 为以角频率 2  $\omega$  作余弦 变化的电阻值。因此,磁阻传感器的电阻值在正弦交流弱磁场中将呈现出交流倍频特性。

#### 实验仪器

实验采用 FD-MR-II 型磁阻效应实验仪, 它包括直流双路恒流电源、直流数字电压表、毫特计、 电磁铁、砷化镓(GaAs)霍尔传感器、锑化铟(InSb)磁阻传感器、单刀双向开关及导线等。

请按图 2 所示的实验电路图接线。其中,**"**InSb 电源与 GaAs 输入、输出**"**通过航空插头 **A** 与控 制单元连接,外接电阻接到 **C**、**D** 两端,直流数字电压表的一端接到单刀开关的中间端 **F**,另一端 接到 **C**,单刀开关的另两端 **E**、**G** 分别接到 **B** 和 **D**。**(**电磁铁的工作电路是独立的)。

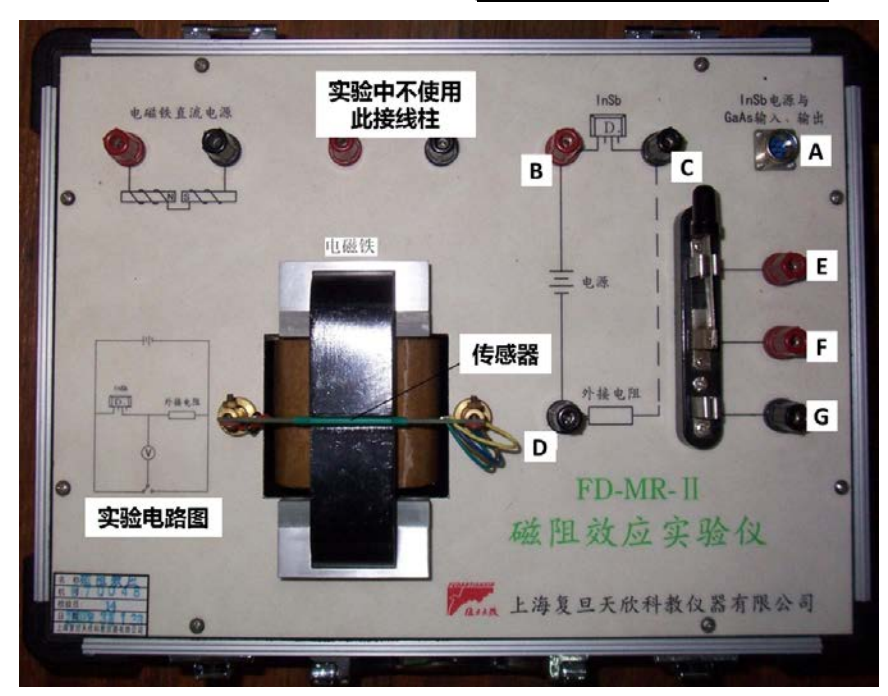

图 **2** 磁阻效应实验仪

#### 磁阻效应测量仪器使用方法:

- (1) 直流励磁恒流源与电磁铁输入端相连,通过调节"电磁铁直流电源"旋钮可改变输入电磁铁电 流的大小,从而改变电磁铁间隙磁感应强度的大小;
- (2) 磁场大小 *B* 由砷化镓(GaAs)霍尔传感器测量,可以从毫特计上直接读取(使用毫特计时,不 要忘了调零)。固定外接电阻(建议取 500.0Ω),通过改变单刀双向开关的连接方向,可以分别 测量外接电阻或锑化铟(InSb)磁阻传感器两端的电压。根据外接电阻两端的电压可以求出流 过锑化铟(InSb)磁阻传感器的电流,此电流的大小由"**InSb** 电流调节"旋钮来控制,电流大 小在 0-3mA 连续可调(注意: 电流与所取外接电阻的乘积最大为 2V), 再根据磁阻传感器两端 的电压可以求出其电阻的值。
- (3) 通过上述(1)、(2)步骤测量,可求得锑化铟磁阻传感器的电阻 **R** 与磁感应强度 **B** 的关系。

#### 实验内容

#### (一)必做部分:磁阻随磁场的变化

在流过锑化铟磁阻传感器电流保持不变的条件下,测量锑化铟磁阻传感器的电阻与磁感应强度 的关系。由于锑化铟磁阻传感器的电阻值随磁感应强度的变化在小磁场区(一般小于 60mT)和较大 磁场区不同(两者之间可能会有一个过渡区),请根据具体情况设计实验方案。

提示: 首先确定自变量 B 的变化范围(怎么确定?); 其次, 确定合适的数据点间隔, 保证两 个磁场区内都有足够数据点,以便进行下一步的数据处理。作∆*R***/***R***(0)**与 *B* 的关系曲线(根据实际 情况,可分段进行),并分段进行数据处理(可以用哪些方法来验证平方关系?要求适当讨论比较几 种方法的优缺点,数据处理只要求用其中一种方法即可)。

#### 数据记录参考表:

外接电阻  $\mathbf{R}$ =  $\Omega$ , 两端电压  $U_{\mathbf{R}}$ =  $\text{mV}$ , 流过的电流  $I_{\mathbf{R}}$ =  $\text{mA}$ 

提示: R的读数该有几位有效数字? IR选取什么值比较合理? 对于我们要研究的物理规律,下表中 的哪个物理量是自变量?该怎么取值,更便于数据处理?

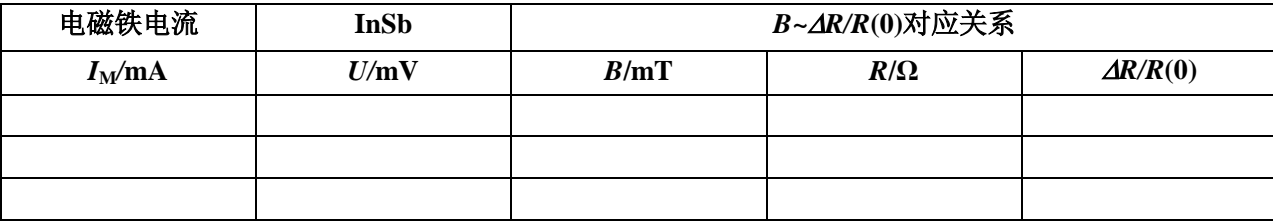

#### (二)选做部分:

磁阻倍频效应的观察

将电磁铁的线圈引线与低频信号发生器(选正弦信号输出)输出端相接; 锑化铟磁阻传感器通 以合适的电流,用示波器测量磁阻传感器两端电压与电磁铁两端电压构成的李萨如图形,证明在交 流变化的弱磁场下,磁阻传感器阻值的变化具有交流倍频特性。

## 提示:预习时请先熟悉怎么用示波器观察李萨如图形,思考该怎么选取各个参数的值,其中, 信号发生器的工作频率要设在 **10Hz** 量级,为什么?请讨论!如果有时间,建议观察一下不同频率 时,加在电磁铁两端的方波信号的波形是否会随频率发生变化,为什么?请讨论。

#### 思考题

- 1.什么叫做磁阻效应?霍尔传感器为何有磁阻效应?
- 2.锑化铟磁阻传感器在小磁场时和较大磁场时的电阻值与磁感应强度关系有何不同?这两种特性 有什么应用?请说明:某个具体应用是基于磁阻的什么特性?适用于什么情况?
- 3.适于制作磁阻传感器的材料应具备什么样的性质?

#### 参考资料

- [1] 刘仲娥, 张维新, 宋永祥. 敏感元件与应用[M]. 青岛海洋大学出版社, 1993.
- [2] 张之圣,胡明,刘志刚,王文生. InSb 磁敏电阻器导电机理及可靠性[J]. 半导体学报,1996, 17(2):136-140.
- [3] 王文生. InSb 磁敏传感器及其应用(上)[J]. 传感器世界,1998,07:11-18.
- [4] 吴杨, 娄捷, 陆申龙. 锑化铟磁阻传感器特性测量及应用研究[J]. 物理实验, 2001, 21(10): 46-48.
- [5] 刘爱华. 磁阻效应实验的设计[J]. 实验技术与管理,2006,23(6):21-22.
- [6] 上海复旦天欣科教仪器有限公司.FD-MR-II 磁阻效应实验仪使用说明书.

## 补充实验 3 二极管的伏安特性测量及应用

电路中有各种元器件,如电阻、二极管、三极管、光敏和热敏元件等。人们常需要了解这些元 件的伏安特性,以便正确地选择或使用。本实验要求利用伏安法测量二极管的伏安特性曲线,了解 二极管的单向导电性,同时了解测量伏安特性电路中可能产生的系统误差以及学习如何减少这种系 统误差。还可用示波器观察整流的输出波形,了解二极管的整流作用。

#### 实验原理

1. 电学元件的伏安特性

在某一电学元件两端加上直流电压,在元件内就会有电流通过,通过元件的电流与端电压之间 的关系称为电学元件的伏安特性。在欧姆定律式 $U = IR$ 中,电压 $U$  的单位为 V,电流 $I$  的单位为 A, 电阻 *R* 的单位为 Ω。一般以电压为横坐标和电流为纵坐标做出元件的电压-电流关系曲线,称为该元 件的伏安特性曲线。

对于碳膜电阻、金属膜电阻、线绕电阻等电学元件,在通常情况下,通过元件的电流与加在元 件两端的电压成正比关系,即其伏安特性曲线为通过原点的直线。这类元件称为线性元件,如下图 1 所示。半导体二极管、稳压管等元件,通过元件的电流与加在元件两端的电压不成线性关系,其 伏安特性为曲线。这类元件称为非线性元件,如图 2 所示为某二极管元件的伏安特性示意图。

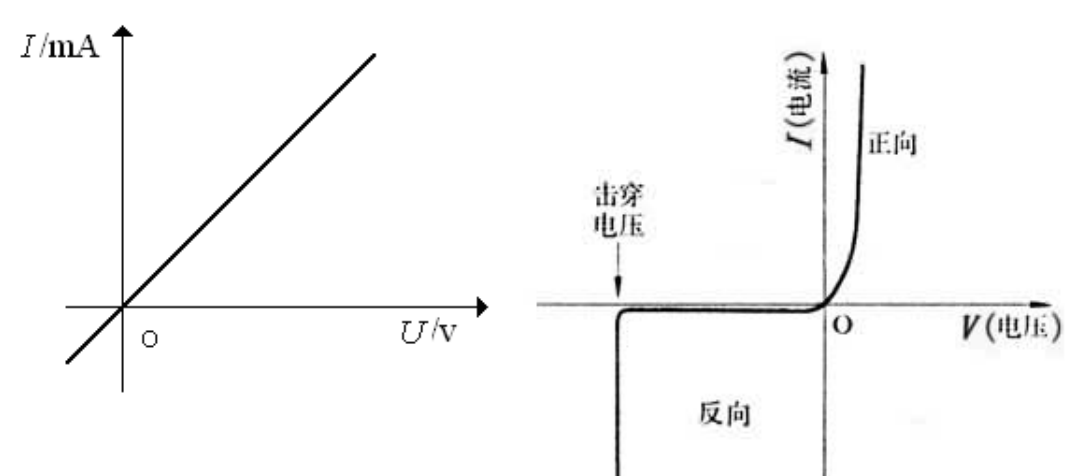

图 1 线性元件的伏安特性曲线 图 2 某非线性元件的伏安特性曲线

在设计测量电学元件伏安特性的线路时,必须了解待测元件的 规格,使加在它上面的电压和通过的电流均不超过额定值。为此, 必须在测量电路中加入限流电阻 R<sub>0</sub>, 如图 3 所示。此外, 还必须 了解测量时所需其它仪器的规格(如电源、电压表、电流表、滑线 变阻器等的规格),也不得超过其量程或使用范围。

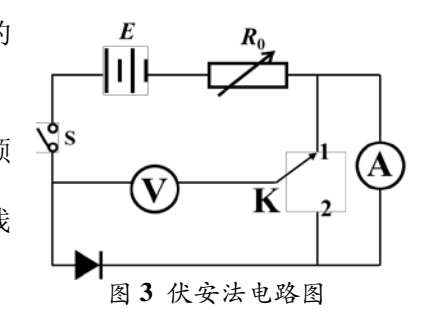

2. 二极管伏安特性测量——伏安法的两种接线方式及其误差

测量电阻伏安特性的常用方法是伏安法,即同时用电压表和电流表读出流过待测电阻的电流和 加压后显示的电压。但由于电流表的内阻并非无限小,电压表的内阻也并非无限大,因此这种测量 必然引进了系统误差。在测量电阻 *R* 伏安特性的线路中,常有两种接法,即图 4、图 5 分别所示的

电流表内接法和电流表外接法。电压表和电流表都有一定的内阻(分别设为  $R_v$  和  $R_A$ )。则相对图 3 而言,开关位于 "1"时(如图 4 所示)电压表读出的电压值大于 R 两端的电压: 而开关位于 "2" 时(如图 5 所示)电流表读出的电流值大于流过 *R* 的电流值。简化处理时直接用电压表读数*U* 除以 电流表读数 *I* 来得到被测电阻值 R(表观电阻), 即 R = U / I, 这样会引入一定的系统性误差。

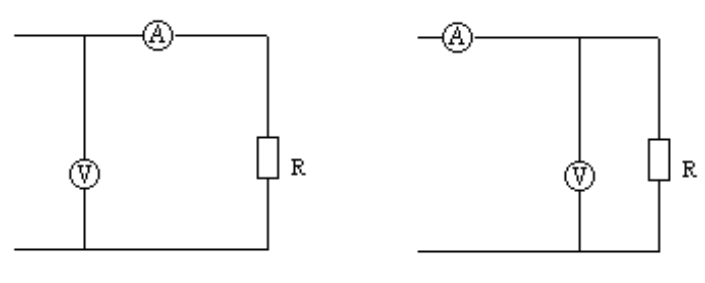

图 4 内接法 图 5 外接法

电流表内接时, 电压表读数比电阻端电压值大, 即有: R=U/I-R,, 相对误差:  $A \stackrel{A \cdot x}{\longrightarrow} A \vee 1000 = A$ A  $\frac{|R_{\text{inj}} - R_x|}{|R_x - R_x|} = \frac{|R_x + R_A - R_x|}{|R_x - R_x|} = \frac{R_A}{|R_x - R_x|} \times 100\% = \frac{R_A}{|R_x - R_x|} \times 100\%$  $x$   $\mathbf{A}_x$   $\mathbf{A}_x$  $R_{\text{R}} - R_{\text{R}}$  |  $R_{\text{R}} + R_{\text{A}} - R_{\text{R}}$  |  $R_{\text{A}}$  1000/  $\frac{|R_{\rm R} - R_{\rm x}|}{R_{\rm x}} = \frac{|R_{\rm x} + R_{\rm A} - R_{\rm x}|}{R_{\rm x}} = \frac{R_{\rm A}}{R_{\rm x}} \times 100\% = \frac{R_{\rm A}}{R_{\rm BH} - R_{\rm A}} \times$  $\frac{R_{\text{A}}}{R_{\text{A}}} \times 100\%$  ,只有当 $R_{\text{A}} << R_{\text{x}}$ 时才 $R_{\text{x}} \approx R_{\text{A\!\text{M}}}$ ,因此电流表

内接法适合测高值电阻;电流表外接时,电流表读数比电阻 *R* 中流过的电流大,这时有:

 $1/R = I/U - 1/R_v$ ,相对误差: V V  $\mathbf{v}$   $\mathbf{v}$  $\frac{|R_{\text{avg}} - R_x|}{R_x} = \frac{\frac{|R_{\text{y}} R_x|}{R_x + R_x} - R_x|}{R_x} = \frac{R_x}{R_x} \times 100\% = \frac{R_{\text{avg}}}{R_x} \times 100\%$  $x \longrightarrow x$   $\Lambda_x$   $\Lambda_y$  $\frac{R_{\rm v}R_{\rm x}}{R_{\rm v}} - R$  $R_{\text{M}} - R_{\text{x}}$   $R_{\text{V}} + R_{\text{x}}$   $R_{\text{x}} - R_{\text{A}}$   $R_{\text{A}}$   $R_{\text{A}}$   $R_{\text{A}}$   $R_{\text{A}}$   $R_{\text{A}}$  $R_x$   $R_x + R_y$   $R_x$  $\frac{|-R_x|}{-R_x|} = \frac{|\frac{R_v R_x}{R_v + R_x}|}{\frac{R_x}{R_v + R_x}} = \frac{R_x}{\sqrt{2\pi R_v}} \times 100\% = \frac{R_{\text{min}}}{R_v} \times$ + <u>测 ̄  $\frac{1}{N_x}$  │ \_  $\frac{1}{N_V}$  ★  $\frac{1}{N_x}$  \_ \_  $\frac{1}{N_x}$   $\times 100\%$  =  $\frac{1}{N_x}$   $\times 100\%$  , 只有当</u>  $R$ <sub>V</sub> >>  $R$ <sub>x</sub> 时才有  $R$ <sub>x</sub> ≈  $R$ <sub>300</sub>, 因此电流表外接法适合测低值电阻。

## 说明: 此处  $R_x$ 是待测电阻的真实值,  $R_m$ 是实验室测量值 $U/I$ .

3. 二极管应用——整流输出波形的观察

晶体二极管具有反向电阻大、正向电阻 小的特性,因此它的最简单和最重要的应用 之一是整流作用,即把交流电变成脉动的直 流电(电压的方向不变,但大小随时间变 化)。一般的整流电路有半波整流和桥式整 流。半波整流:利用二极管的单向导电性, 只有半个周期内有电流流过负载,另半个周 期被二极管所阻,没有电流。在输入为标准 正弦波的情况下,输出获得正弦波的正半部 分,负半部分则损失掉,电路和输出波形如 图6-1。桥式整流:又称全波整流,利用四个 二极管,两两对接。输入正弦波的正半部分

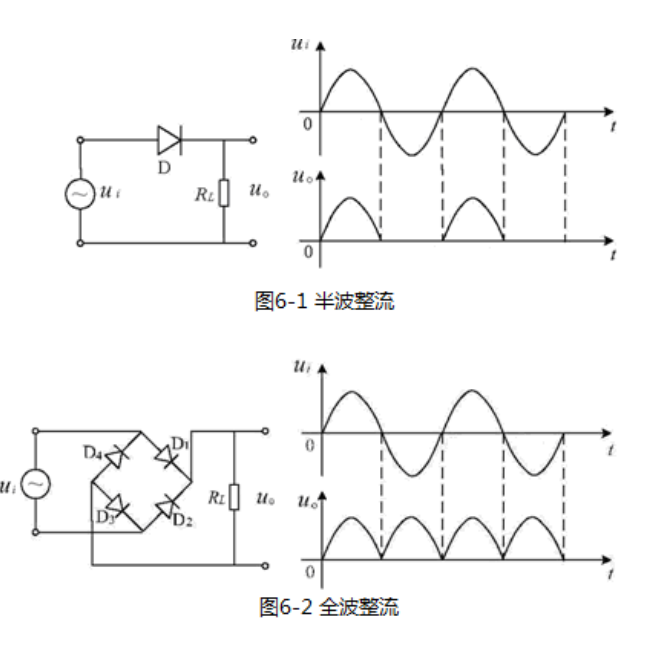

时两只管导通,得到正的输出;输入正弦波的负半部分时,另两只管导通,由于这两只管是反接的, 所以输出还是得到正弦波的正半部分。 桥式整流对输入正弦波的利用效率比半波整流高一倍。电路 和输出波形如图6-2。对于一定频率的正弦波输入,这种电路仅使输出端的电压极性保持不变,而电 压值却保持周期性变化。

4. 二极管的主要参数:

二极管正向压降: 在正常使用的电流范围内, 二极管能够导通的正向最[低电压,](http://baike.baidu.com/view/10954.htm) 称为二极管的 正向压降。

最大整流电流:二极管长时间使用时,允许通过二极管的最大正向平均电流。

反向饱和电流: 如果给二极管加反向电压,反向电压在某一个范围内变化,反向电流(即此时 通过二极管的电流)基本不变,好像通过二极管的电流饱和了一样,这个电流就叫反向饱和电 流。反向电流是由少数载流子的漂移运动形成的,同时少数载流子是由本征激发产生的(当温 度升高时,本征激发加强,漂移运动的载流子数量增加),当管子制成后,其数值决定于温度, 而几乎与外加电压无关。在一定温度 T 下,由于热激发而产生的少数载流子的数量是一定的, 电流的值趋于恒定,这时的电流就是反向饱和电流。

反向击穿电压:二极管所加反向电压超过某一数值时,反向电流会突然增大,这种现象称为电 击穿。引起电击穿的临界电压称为二极管反向击穿电压。电击穿时二极管失去单向导电性。

#### 实验仪器

直流稳压电源(QJ2002A),VC9801A+型数字万用表或 VC890D 型数字万用表,PA15A 型直流数字 电流表, 电阻箱(ZX21A), 待测二极管(2AP10/2AP09), SDS1102CML 型数字存储示波器, SG1005S 型双路数字合成信号发生器。

#### 实验内容

#### **1.** 二极管伏安特性测量

1) 数字万用表检测二极管是否正常工作

- 将黑表笔插入"COM"插座,红表笔插入 V/ $\Omega$  插座(注意红表笔为"+"极);
- 将量程开关置于 → 挡, 红表笔端接二极管正极, 黑表笔端接二极管负极(即二极管正接), 此时本表显示值为二极管正向压降的近似值(此时流过二极管的电流约为 1mA); 当二极管 反接时则显示过量程"1",可判断该二极管正常工作。
- 注意事项: 当输入端未接入时, 即开路时, 电表也显示过量程"1"。

#### 2) 按图 6 所示连接电路:开关 K 打向位置 1 为电流表内接,打向位置 2 为电流表外接。

■ 正向特性测量: 二极管正向特性选取电流表\_\_\_\_\_\_\_\_法(内接/外接)。 操作步骤: 调节直流稳压电源及电阻箱 R<sub>0</sub>, 使得电流表达到二极管允许通过的最大正向电 流——约为 4mA, 记录此时电压表读数 U<sub>1</sub>; 调节直流稳压电源及电阻箱 R<sub>0</sub> 使电压表读数 从*U*, 逐渐减小至 0V, 在此区间内记录 25~30 组数据。 建议: 正向测量时电源电压调至 1~2V; 电阳箱开始实验前置于最大阳值处。请思考为什 么这样设置?

■ 反向特性测量: 二极管反向特性选取电流表 法(内接/外接)。 操作步骤: 断开回路总开关"S",将二极管极性调换:闭合开关"S", 调节直流稳压电源及 电阻箱 R<sub>0</sub> 使电压表读数从最大电压 20V 逐渐减小至 0V, 在此区间内记录 10~15 组数据。

#### 数据记录: 二极管正向压降\_\_\_\_\_\_\_\_\_V。

参考表格:

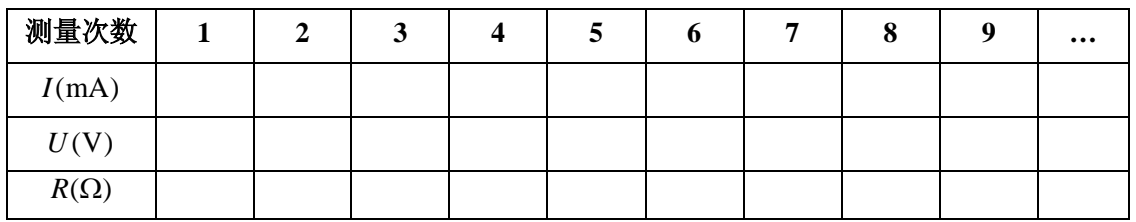

数据处理要求:根据实验所得数据,作图纸上做出二极管的特性曲线图。注意:因为通过二极管的 正反向电压和电流数值相差很大,作图时正反向坐标轴可选用不同分度值。

#### **2.** 观察半波整流和全波整流的输出波形

- 1) 按图 6-1 连接整流电路,输入一定频率的正弦电压 u<sub>i</sub>,负载电阻(电阻箱) R<sub>L</sub> = 1kΩ,用示波 器观察并记录 R, 两端的输出电压 u<sub>0</sub> 的波形。
- 2) 按图 6-2 接线,重复上述步骤。

参考表格:

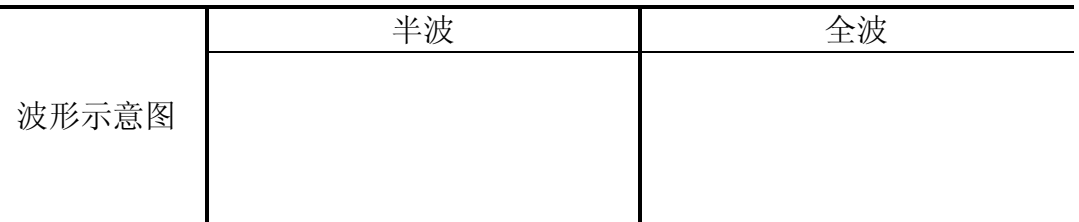

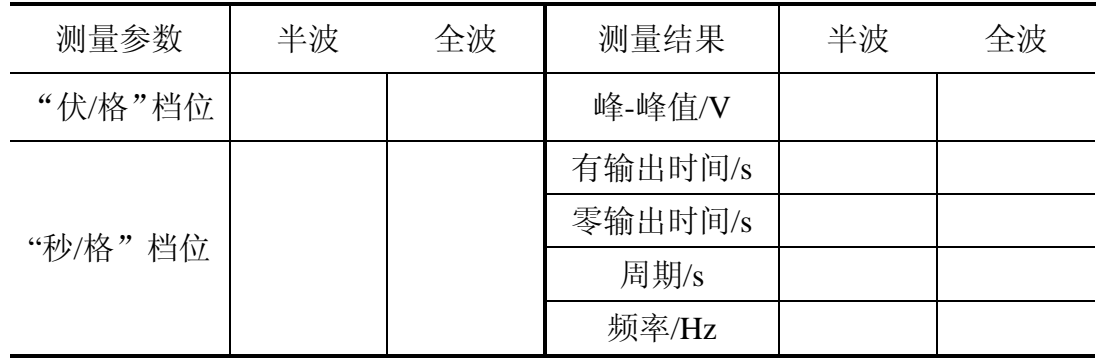

#### **3.** 选做内容**——**示波器显示二极管的伏安特性曲线

示波器可以直接测定电压的大小,凡一切可以转换成电压的电学量(如电流、阻抗和功率), 非电学量(如温度、位移、速度、压力)都可以用示波器进行测量。利用 SDS1102CML 型数字存储 示波器的双踪显示功能,将二极管两端电压加到示波器的"X 轴",二极管的电流转化为电压后加到 示波器的"Y 轴", 在 X-Y 模式下即可以直接显示二极管的伏安特性曲线。

#### 思考题

- 1. 伏安法电路图中 R<sub>0</sub> 的作用是什么?
- 2. 为了准确测量二极管伏安特性曲线,实验中应如何设计数据测量点?
- 3. 半波整流中输出为**"0"**及有输出的时间间隔,为何前者大于后者?为何全波整流中相邻输出电压 之间有极短时间的零输出?

#### 参考资料:

- [1] 王新生,张银阁.用伏安法测绘二极管伏安特性的研究[J].大学物理实验,2000,13(3):41-43.
- [2] 崔玉亭, 刘红兵.二极管伏安特性曲线实验的探讨[J].黄淮学刊: 自然科学, 1997, 13(4): 65-67.
- [3] 陈清梅, 刑红军, 朱南.也谈伏安法测电阻时电流表内、外接法的判定条件[J].大学物理, 2007,  $26(8): 42-43.$
- [4] http://www.buyecs.com/basis/20081105779.html 2AP系列检波二极管参数.
- [5] VC9801A+型数字万用表使用说明.
- [6] VC890D型数字万用表使用说明.

## 补充实验 **4** *LCR* 串联谐振电路

在力学实验中介绍过弹簧的简谐振动、阻尼振动和强迫振动,阐述过共振现象的一些实际应用。 同样,在电学实验中,由正弦电源与电感、电容和电阻组成的串联电路,也会产生简谐振动、阻尼 振动和强迫振动。当正弦波电源输出频率达到某一频率时,电路的电流达到最大值,即产生谐振现 象。谐振现象有许多应用,如电子技术中电磁波接收器常常用串联谐振电路作为调谐电路,接收某 一频率的电磁波信号,收音机就是其中一例。在人类活动的空间中存在着各种不同频率的来自无线 电发射机发射的电磁波,无线电接收器若要对某种频率信号进行选择性接收,则必须采用电感和电 容组成的 *LC* 回路来"守门",一组 *L*、*C* 值组成的输入回路,只让一种频率的电磁波进入接收器的 后继电路,而其它频率的电磁波都拒之"门外"。LC 回路不但成了无线电发射和接收电路中不可缺 少的部分,而且在其它电子技术领域中也得到了广泛的应用。本实验通过对 *LCR* 调谐电路的研究, 测量电路的谐振曲线,了解电路品质因素 *Q* 的物理意义,掌握 *LCR* 串联谐振电路的特点及其测量方 法。

#### 实验原理

图 1 为 LCR 串联电路, 交流信号源 ε 在电路 中所产生的电流的大小,不仅决定于电路中的电 阻 R, 而且还决定于电路中的电抗  $(2\pi fL - \frac{1}{2\pi fC})$  $\overline{u}L - \frac{1}{2}$ <sup>1</sup> <sup>2</sup> <sup>−</sup> )。其中 <sup>2</sup>π*fL* 是线圈 <sup>L</sup> 的感抗  $Z_{_L}$  ;  $\frac{1}{2\pi\!}$ 是电容器 $C$ 的容抗 $Z_{_C}$  。根据交流电

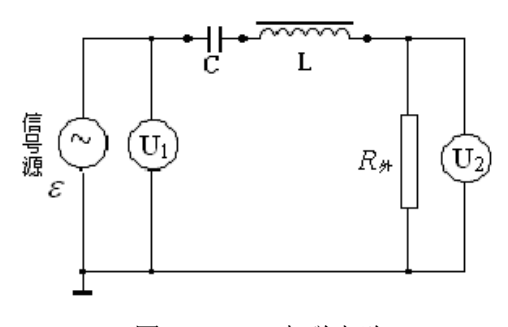

图 1 *LCR* 串联电路

路原理,此回路中的电流 *I* 与电动势<sup>ε</sup> 之间的关系为:

$$
I = \frac{\varepsilon}{Z} = \frac{\varepsilon}{\sqrt{(2\pi fL - \frac{1}{2\pi fC})^2 + R^2}}
$$
(1)

式中,*Z* 为调谐回路的总阻抗, *f* 为交流信号的频率,*L* 表示电感,*C* 表示电容。电动势<sup>ε</sup> 与电流 的相位差为:

$$
\varphi = \arctg \left[ \frac{2\pi fL - \frac{1}{2\pi fC}}{R} \right] \tag{2}
$$

公式(1)、(2)中阻抗 *Z* 和相位差ω, 都是信号频率 f 的函数。

图 2、3、4 分别为 *LCR* 串联电路的阻抗、相位差、电流随频率的变化曲线,其中图 3 所示的ϕ*-f* 曲线称为相频特性曲线。图 4 所示的 *I-f* 曲线称为幅频特性曲线(谐振曲线),它表示在输出电压 *U*<sup>1</sup> 保持不变的条件下 *I* 随 *f* 的变化曲线。

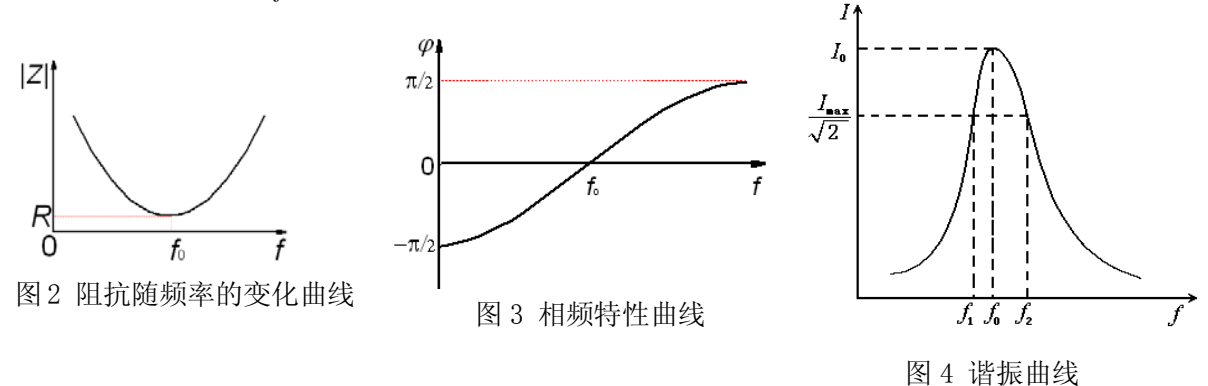

相频特性曲线和幅频特性曲有时统称为频响特性曲线。 由曲线图可以看出,存在一个特殊的频率 fo,特点为:

1) 当 *f*<*f*<sup>0</sup> 时,ϕ<0,电流的相位超前于电压,整个电路呈电容性,且随 *f* 降低,ϕ趋近于-π/2; 而当 *f*>*f*0时,ϕ>0,电流的相位落后于电压,整个电路呈电感性,且随 *f* 升高,ϕ趋近于π/2。

2) 随 *f* 偏离 *f*<sup>0</sup> 越远,阻抗越大,而电流越小。

$$
3) \quad \stackrel{\text{def}}{=} : \quad 2\pi fL - \frac{1}{2\pi fC} = 0 \tag{3}
$$

此时电路中总阻抗 Z 最小, 电流 I 达到最大值, 整个电路呈现电阻性, 电流的大小只决定于回 路中总电阻的大小。*LCR* 串联电路的这种状态称为串联谐振,对应的信号频率 *of* 称为谐振频率,由 式(3)可得:

$$
f_o = \frac{1}{2\pi\sqrt{LC}}\tag{4}
$$

图 4 为 *LCR* 串联电路的谐振曲线, 在正弦波的频率 f 达到 f 时, 电路的电流达到最大值 I 。 在谐振曲线上电流值为 2  $\frac{I_{0}}{I_{\Omega}}$ 的两个频率点 f<sub>1</sub>和f<sub>2</sub>称为半功率点, Δf = f<sub>2</sub> − f<sub>1</sub>的值称为谐振曲线的 频率宽度。通常用*Q* 值来表征电路选频性能的优劣,称为电路的品质因素。

$$
Q = \frac{f_o}{f_2 - f_1} \tag{5}
$$

*Q* 值越大,即 *LCR* 串联电路的频带宽度越窄,谐振曲线就越尖锐。品质因素的定义是电路中储 存的能量与每个周期内消耗的能量之比。当电路处于谐振状态时:

$$
Q = \frac{I^2 2\pi f_0 L}{I^2 R} = \frac{2\pi f_0 L}{R} \qquad \text{g} \qquad Q = \frac{1}{2\pi f_0 C R} \tag{6}
$$

因此,谐振回路中的电阻 *R* 的值越小,*Q* 值越大,选择电台的能力越好,反之越差。

从式(6)也不难得出,在谐振时,电容*C* 上的电压*U<sub>C</sub>*和电感*L* 上的电压*U<sub>L</sub>* 分别是输入信号 电动势<sup>ε</sup> 的*Q* 倍,但它们之间的相位差为π。

#### 实验内容

#### (一)必做部分:

1.按照图 1 接线。图中信号源为 SG1020A 型数字合成信号发生器(使用说明请参考实验网页中 的有关内容或实验室仪器说明书),接上电源,打开信号源电源按钮,自检通过后,信号源将输出频 率为 1KHz, 电压为 5Vpp 的正弦信号。*U1、U<sub>2</sub>* 为 DF2170A 型双指针交流电压表(有关实验仪器的 使用说明请参考实验网页中的有关内容或实验室仪器说明书),分别用来指示信号源的电压输出端 (端口固定阻抗 50Ω)上输出信号的电压值和 *R* 外上的电压值。图中的 *R* 外为外接的信号取样电阻, 分别记录电感 *L*、电容 *C* 以及 *R* 外的数值;信号发生器按下住功能键"函数"进入函数主功能模式下, 按下"幅度"软键,进入幅度设定状态,将幅度量设置为 1Vpp,合理设置电压表 *U*1、*U*2量程,使 得  $U_1$ 、 $U_2$ 有较合理的测量值(也可略微调整信号发生器幅度的大小)。信号发生器按下"频率"软 键,进入频率设定状态,调节频率使电路达到谐振状态,记录下此时的频率 fo'(请仔细观察信号频 率改变时双指针交流电压表示值 *U***1**和 *U***2**的变化情况,看到什么样的现象时可以判断信号频率已调 节至电路的实际谐振频率?)。

2. 根据图 1 电路, 确定合理的频率范围, 改变频率 f, 测量回路中的电流随频率的变化, 并在作 图纸上画出 *LCR* 串联谐振曲线。方法一:维持谐振回路输入电压 *U*1不变(通过调节信号源幅度来 实现),记录 *U*<sub>1</sub>的大小,测量不同频率所对应的外接电阻 *R* <sub>\*</sub>两端的电压值 *U*<sub>2</sub>,作 *I*~f 曲线。方法二: 在测量时将信号源输出电压调节至某一固定值,改变频率 *f* 值,同时记录在该频率时 *U*1、*U*<sup>2</sup> 的值, 作  $U_2/U_1$ ~f 曲线。(请讨论: 为什么谐振时  $U_1$ 和  $U_2$ 不相等? 方法一中为什么要保持  $U_1$ 不变? 方法 二中为什么 *U***2/** *U***1~***f* 曲线可以代表 *LCR* 回路的谐振曲线?两种方法各有什么优缺点?)

提示:可以根据半功率点的定义和回路谐振时的电流值(方法一)或 *U***2/** *U***1**的值(方法二)来 判断测量的范围。注意:测量点之间的频率间隔不要过大。

3. 根据谐振曲线图,求出半功率点频率 *f*<sub>1</sub>、 *f*<sub>2</sub> 和谐振频率 *f*<sub>0</sub>。利用公式(5)求 Q 的值。根据 公式(6)计算图 1 中输入电路的 *Q'* 值。该 *Q'*值与(5)式求得的 *Q* 值是不一样的。(为什么?应 该如何用公式(6)计算电路的 Q'值?,公式(6)中的电阻值等于 R <sub>\*</sub>吗?若不等的话, 应如何计 算出电路中的总电阻值?)

#### (2) 选做部分:

改变外接电阻的大小,测量电路的谐振特性会有什么变化。

#### 思考题

- 1.简述 LCR 串联谐振电路中品质因素 *Q* 的物理意义。*Q* 值的大小与哪些参数有关?
- 2. 为什么信号发生器的输出指示 (峰-峰电压 Vee)与电压表测量得到的 *U*1值有较大的差别?
- 3. 在图 1 中改变信号源输出频率时,为什么谐振回路的输入电压 *U*1会改变?

4.谐振电路有哪些应用?

#### 参考文献

[1] 赵凯华,陈熙谋,电磁学(上册),人民教育出版社,1978,238—239。

- [2] 凌佩玲等编,普通物理实验,上海科学技术文献出版社,1989,216—222。
- [3] 吕斯骅,段家祗,基础物理实验,北京大学出版社,2002,137-141

## 补充实验 **5 X** 光透视与 **NaCl** 晶体的结构分析

1895 年德国科学家伦琴(W. K. Rontgen)发现 X 光, 是人类揭开研究微观世界序幕的"三大发 现"之一(另两大发现分别是1896年法国贝克勒尔发现放射性和1897年英国汤姆逊发现电子), X 光管的制成,则被誉为人造光源史上的第二次大革命(第一次是电灯的制成,第三次是激光的出现)。 X 光也叫 X 射线,它在医学(如 X 光诊断)、工业(如 X 光探伤)、材料科学(如 X 光分析)、天文 学(如 X 光望远镜)、生物学(如 X 光显微镜)等方面的应用十分广泛。本实验要求初步了解 X 光 的产生、特性及其应用。

#### 实验原理

波长在 10<sup>8</sup>m 到 10<sup>-11</sup>m 范围的电磁波称为 X 光。当高速运动的电子和原子相碰撞时, 与原子中 的内层电子相互作用, 使其跃迁到外层(称为激发) 甚至脱离原子的束缚(称为电离), 从而在原子 的内层形成空位。这时,外层电子就会向内层跃迁,以填补空位,并发出波长较短的光子,通常为

X 光。例如,钼原子的第一层(K,内层)电子 被激发后,其第二层、第三层(L、M,都是外 层)电子就会向第一层跃迁,如图 1a 所示。此 时发出波长 Kα=7.11×10<sup>-2</sup>nm 附近和 Kβ=6.32  $\times 10^{-2}$ nm 附近的两种 X 光。这两种 X 光在光 谱图上表现为两条线(如图 1b 中两尖峰所示), 故称为"线光谱",这种线光谱反映了该物质 (钼)的特性,称为"X 射线特征光谱"。此外, 高速电子接近原子核时,原子核会使它偏转并 产生电磁辐射,这种辐射也在 X 光的范围,称

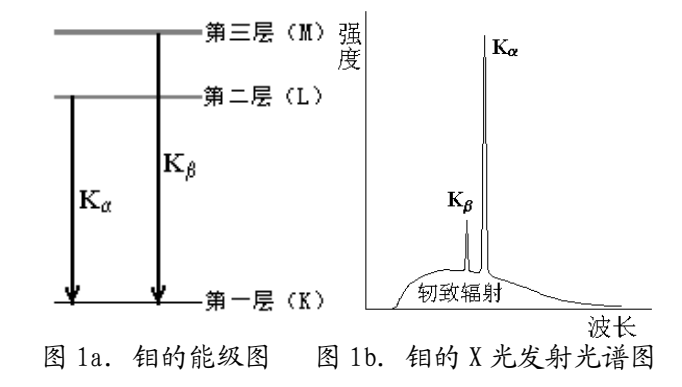

为"轫致辐射",它的能量分布是连续的,在光谱图上表现为很宽的光谱带,称为"连续谱"(如图 1b 中的宽带曲线所示)。总之,只要让高速电子撞击金属,就可以产生 X 光。

由于 X 光有很强的穿透能力,因而可以用来透视密封 在容器内的物体(如机场安检处的行李检查设备);也可以 用来透视人体的骨骼或病变(如医院里的 X 光诊断仪)。本 实验用 X 光透视学生自带样品(如观察计算器的内部结构 或笔袋内藏物等)。

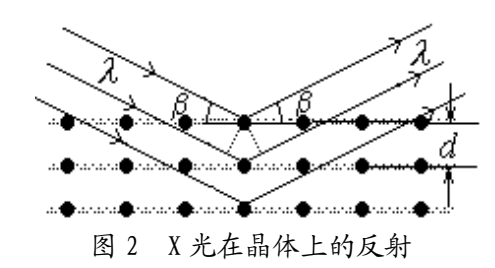

由于 X 光的波长与固体中原子的间距同数量级, 因此 X 光成为研究晶体微观结构的有力工具。在晶体中,各原

子按一定规律整齐的排列着,形成一个个"晶面",如图 2 所示。各晶面间的距离, 称为"晶面间距", 它是反映晶体结构特性的重要指标。1913 年,英国科学家布拉格父子(W. H. Bragg 和 W. L. Bragg) 证明:当 X 光以 β 角射入晶体时,仅当它的波长 <sup>λ</sup>与晶面间距 *d* 满足如下关系时

 $2d\sin\beta = k\lambda$ ,  $k = 1, 2, 3...$  (1) 才能在反射角等于入射角的方向上获得很大的反射率。(1)式就称为布拉格公式。他们父子因此同 获 1915 年的诺贝尔物理学奖。(布拉格公式可以从光的干涉原理来理解:如图 2 所示,一束波长为<sup>λ</sup> 的 X 光以掠射角β入射,在反射角等于入射角的方向上,各晶面反射光的光程差均为 2*d*sinβ,当满 足布拉格公式时,各反射光都同相位,因而它们相干的结果,合成光强达到极大。)

根据布拉格公式,可以利用已知 X 光(2已知)来测量未知晶体的晶面间距。由于各种原因, X 光机测角器的零点可能会不准,即靶台位置显示值为零时,实际位置并不与入射 X 光平行;而传感 器位置显示值为零时,实际位置并不正对 X 光入射缝。所以在用 X 光机测量未知晶体之前,需要用

已知晶面间距的晶体给仪器进行定标。本实验用 NaCl 晶体(晶面间距 *d*=0.283nm),来调校仪器的 零点,然后测出其衍射曲线。

#### 实验仪器

本实验使用的 X 射线实验仪如图 3 所示。它 的正面装有两扇铅玻璃门,既可看清楚 X 光管和 实验装置的工作状况,又保证人身不受到 X 射线 的危害。高压打开,仪器工作时,两扇玻璃门之间 会有一个安全按钮弹出,玻璃门将无法移开。一旦 玻璃门移开,X 光管上的高压会立即断开,保证人 身安全。

该装置分为三个工作区: 中间是 X 光管, 右 边是实验区, 左边是监控区。

X 光管的结构如图 4 所示。它是一个抽成高真空的石英管,其下面(1) 是接地的电子发射极,通电加热后可发射电子;上面(2)是钼靶,工作时加 以几万伏的高压。电子在高压作用下轰击钼原子而产生 X 光, 钼靶呈斜面, 以利于 X 光向水平方向射出。(3)是铜块, 用以散热。(4)是管脚。

右边的实验区可安排各种实验。

A1 是 X 光的出口, 为了使出射的 X 光成为一个近似平行的细光束, 可在它上面加一个光阑(光缝)。

A2 是安放晶体样品的靶台,安装样品的方法如图 5 所示:1、把样品 (晶体片)轻轻放在靶台上,向前推到底;2、将靶台轻轻向上抬起,使样 品被支架上的凸楞压住;3、顺时针方向轻轻转动锁定杆,使靶台被锁定。

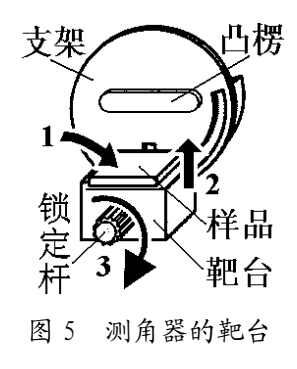

A3 是用来探测 X 光强度的传感器,它所测得的计数 *R* 与 X 光的 强度成正比。根据统计规律, X 光的强度为 $R \pm \sqrt{R}$ , 其相对不确定度  $\sqrt{R}/R = 1/\sqrt{R}$ ,故计数 *R* 越大相对不确定度越小。因此, 延长每 次测量的持续时间,从而增大总强度计数 *R*,有利于减少计数的相对不 确定度。

A2 和 A3 都可以转动,并可通过 测角器分别测出它们的转角。

A4 是荧光屏, 它是一块表面涂有 荧光物质的圆形铅玻璃平板,平时外面

有一块盖板遮住,以免环境光太亮而损坏荧光物质;让 X 光打在荧 光屏上,打开盖板,即可在屏的右侧外面直接看到 X 光的荧光, 但 因荧光较弱,此观察应在暗室中进行。

左边的监控区包括电源和各种控制装置,如图 6 所示。

B1 是液晶显示区,它分上下两行,通常情况下,上行显示传感 器的计数 R (正比于 X 光光强), 下行显示工作参数。

B2 是个大转盘, 各参数都由它来调节和设置。

B3 有五个设置按键, 由它确定 B2 所调节和设置的对象。这五

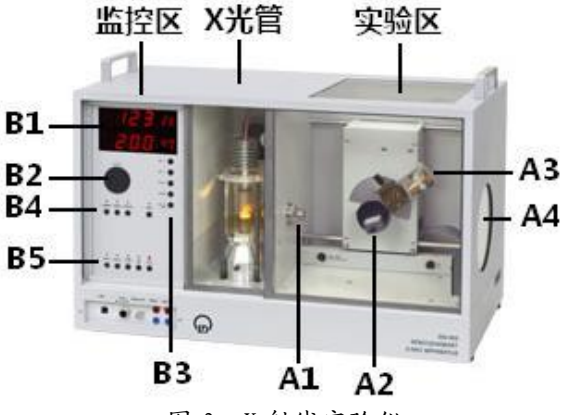

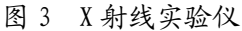

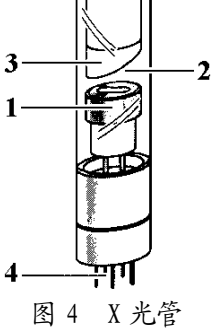

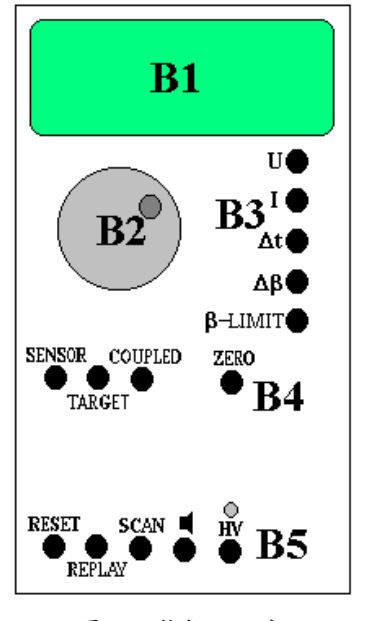

图 6 监控区面板

个按键是: U…设置 X 光管上所加的高压值(最大为 35KV); I…设置 X 光管内的电流值(最大为 1mA);∆t…设置每次测量的持续时间(通常取 3s~10s);∆β…设置自动测量时测角器每次转动的角 度, 即角步幅 (通常取 0.1°); β-LIMIT…在选定扫描模式后, 设置自动测量时测角器的扫描范围, 即上限角与下限角: 第一次按此键时, 显示器上出现"↓"符号, 此时可利用 B2 选择下限角(例如 取 3°);第二次按此键时,显示器上出现"↑"符号,此时可利用 B2 选择上限角(例如取 40°)。 (此即设定自动扫描范围为 3°~40°)。

B4 有三个扫描模式选择按键和一个归零按键。三个扫描模式按键是:SENSOR…传感器扫描模 式,按下此键时,可利用 B2 手动旋转传感器的位置,也可用β-LIMIT 设置自动扫描时传感器的上限 角与下限角, 显示器的下行此时显示传感器的角位置; TARGET…靶台扫描模式, 按下此键时, 可 利用 B2 手动旋转靶台的位置,也可用β-LIMIT 设置自动扫描时靶台的上限角与下限角,显示器的下 行此时显示靶台的角位置;COUPLED…耦合扫描模式,按下此键时,可利用 B2 手动同时旋转靶台 和传感器的位置――传感器的转角自动保持为靶台转角的 2 倍,而显示器的下行此时显示靶台的角 位置,也可利用β-LIMIT 设置自动扫描时靶台的上限角与下限角。归零按键是 ZERO…按下此键后, 靶台和传感器都回到 0 位。

B5 有五个操作键,它们是: RESET…按下此键, 靶台和传感器都回到测量系统的 0 位置, 所有 参数都回到缺省值, X 光管的高压断开; REPLAY…按下此键, 仪器会把最后的测量数据再次输出 至计算机,本实验中不必用它;SCAN(ON/OFF)…此键是整个测量系统的开关键,按下此键,在 X 光管上就加了高压, 测角器开始自动扫描, 所得数据会自动输出至计算机; ◀…此键是声脉冲开关, 本实验中不必用它;HV(ON/OFF)…此键开

关 X 光管上的高压, 它上面的指示灯闪烁时, 表示已加了高压。

本实验仪器专用的软件"X-ray Apparatus" 已安装在计算机内,只要双击该快捷键的图 标,即可出现一个测量画面,如图 7 所示。它 主要由上面的菜单栏、左边的数据栏和右边的 图形栏三部分组成。在菜单栏上选择"Bragg", 即可进行按布拉格公式分析材料的实验。当在 X 射线实验仪中按下"SCAN"开关(ON)时, 软件就开始自动采集和显示测量结果:屏幕的 左边显示靶台的角位置β 和传感器中接收到的 X 光光强 *R* 的数据;而右边则将此数据作图,

其纵坐标为 X 光光强(单位是 1/s), 横坐标为靶台的转 角(单位是 °)。点击"Save Measurement",可以存储 实验数据;点击"Print Diagram",可以打印该曲线。为 详细了解该软件的功能,可点击菜单中的"Help",以获 得有关信息。

#### 实验内容

(一)必做部分 1:观察 X 光透射象。

1. 打开在仪器左侧下方的电源开关。可看到 B1 上有数 据显示。

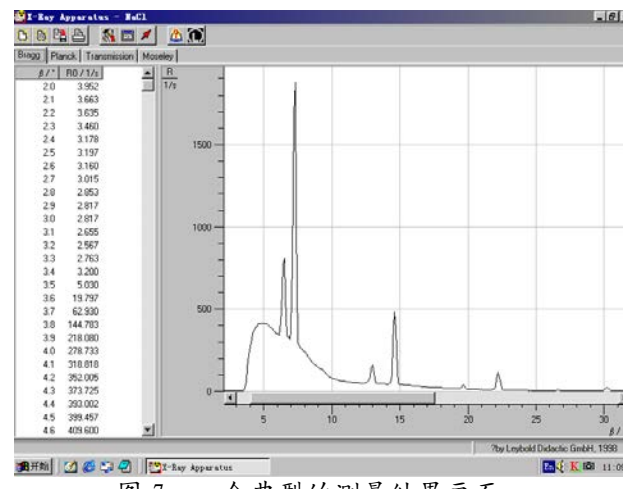

图 7 一个典型的测量结果画面

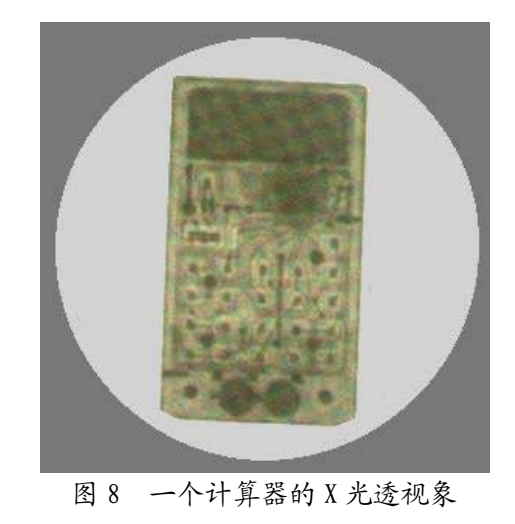

- 2. 在 B4 中按下 SENSOR 键, 旋转 B2, 把传感器调到 50°左右, 以不遮挡 X 光射向荧光屏。
- 3. 打开铅玻璃门,将待观察的样品放在荧光屏前(样品可以是一般的计算器,或装有钥匙、钢笔 等金属物件的文具袋等,请学生预先准备好)。
- 4. 关好铅玻璃门,取下荧光屏后的防护罩。
- 5. 在 B3 中按下 U,旋转 B2,把高压设置在 35KV;按下 I,旋转 B2,把电流设置在 1mA。
- 6. 在暗室条件下按下 B5 中的 HV 键, 以打开高压(此时应看到它上面的指示灯闪烁), 在荧光屏 后观察样品的 X 光透射象(如图 8 所示)。
- 7. 分别改变高压和管流的大小,半定量地记录 X 光透射象与高压和管流的关系(例如高压或管流 分别降低到原来的 0.9、0.8、0.7、0.6……时透射象的强度和清晰程度如何改变?),并分析讨 论这种关系。
- 8. 再次按下 B5 中的 HV 键, 以关闭高压(此时应看到它上面的指示灯熄灭)。

(二)必做部分 2:仪器定标,用 NaCl 晶体调校仪器零点,并测量 NaCl 晶体的衍射曲线。

- 1. 打开铅玻璃门,取出观察透视象的样品,在 A1 处装上光缝。
- 2. 在靶台上装 NaCl 晶体。(注意: NaCl 晶体易碎、且极易受潮, 必须十分小心!平时应放在干燥 缸中,取出时须戴手套,不可用手直接接触其表面。)
- 3. 关好铅玻璃门,按 ZERO 键,使测角器归零。
- 4. 在 B3 中按下,分别设置高压为 35kV,管流为 1mA, △t(每次测量的持续时间)为 1 秒, 把角 步幅∆β设置为0.1°。
- 5. 在 B4 中按下 COUPLED 键, 在 B3 中按下β-LIMIT 键, 当显示器显示↓符号时, 用 B2 把下限 角设置为β=3°;再次按下β-LIMIT 键,当显示器显示↑符号时,用 B2 把上限角设置为β=25°。
- 6. 打开计算机, 双击"X-ray Apparatus"图标, 在菜单栏上选择"Bragg", 即可出现测量画面。
- 7. 在 B5 中按下 SCAN 键,仪器会自动打开高压,计算机就开始自动采集和记录角度 $\beta$ 和强度 R, 并同时显示 NaCl 晶体的 X 光衍射曲线, 如图 7 所示。其中 $\beta$ 最小的一对尖峰对应于两条特征光 谱的  $k=1$  的布拉格反射; 随着角度增加, 依次出现  $k=2$ 、 $k=3$ ……的各对反射峰。
- 8. 观察曲线中最高峰对应的β角是否为7.2°(为什么?),计数率 R 是否超过了 1500?如果不是, 请再次按下 SCAN 键,停止扫描。确认晶体放置、高压、管流设置无误的情况下,将高压打开, 在 COUPLED 模式下,将靶台旋转上次测量的最高峰所对应的角度,然后分别用 SENSOR 和 TARGET 模式,手动调节靶台和传感器的位置,注意 B1 的上行,仔细寻找计数率最大的传感 器和靶台位置。
- 9. 找到此位置后,用 COUPLED 模式令靶台反向旋转 7.2°(为什么?)。此时应为真正的零点位置 (实际显示值可能是正或负)。
- 10. 同时按下 TARGET、COUPLED 和β-LIMIT 三个键,从而确认该位置为新的零点位置。【注意: "三键同时按",会把原来设置的 0 位取消,并以当前位置为新的 0 位。应先请老师检查确认无 误后,再进行此操作。】
- 11. 调校完零点之后,请将∆t 设为 3~5s,其他参数不变,再次扫描以获得完整的衍射曲线。
- 12. 记下曲线上各峰值附近 4-5 个数据,以便作图求出对应于 *R* 最大的各β 值。(为什么不能直接 从各数据中选择 *R* 最大的各β 值?)
- 13. 从各 *R* 最大的β 值得出 NaCl 的晶面间距 *d*,比较各 *d* 值是否相同?并由此验证布拉格公式。
- 14. 打开铅玻璃门,取下 NaCl 晶体,放回干燥缸(十分小心!)。
- 15. 关闭 X 光实验仪和计算机的电源。

(三)选做部分 1: 测定 LiF 晶体的晶面间距。

- 1. 取下 NaCl 晶体,放回干燥缸 (小心!)。换上 LiF 晶体 (注意: LiF 晶体也易碎、易受潮,同样 必须十分小心!平时应放在干燥缸中,取出时须戴手套,不可用手直接接触其表面。)。
- 2. 在高压 35kV、管电流 1mA、∆*t*=3s~10s 的情况下,用 SCAN 键自动测试 LiF 的 X 光衍射曲线 (从β=2°~5°到β=25°~30°)。
- 3. 从曲线上求出 LiF 的晶面间距,并验证布拉格公式(如何验证?)。
- 4. 取下 LiF 晶体,放回干燥缸 (小心!)。

(四)选做部分 2:测量 X 光的吸收与材料厚度的关系。

本 X 射线实验仪有如图 9 所示的"吸收板 附件"。它由同样材料(铝),厚度分别为 0.5mm、 1.0mm、1.5mm、2.0mm、2.5mm 和 3.0mmd 的 6 块吸板组成。把该附件按图 9 所示的方法,将 底板端部插入原来装靶台的支架。置传感器于 0 位,转动靶台支架,分别让不同的吸收板位于 X 光的光路中,即可进行测量。

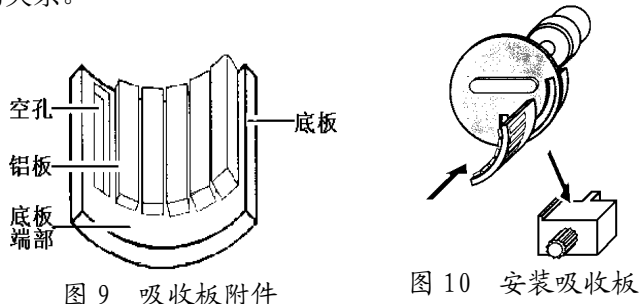

请思考:应采用何种扫描模式?

注意:由于探测器有一定的工作范围,请适当降低高压与管流的值,让当 X 光通过吸收板附件 空孔时探测器的计数率不要超过 3000。

#### 思考题

- 1. X 光的特征光谱和连续光谱是怎样产生的?如果改变电压,这两种光谱的位置(波长)和高度 (强度)会怎样改变?
- 2. 为什么能利用 X 光看到密封容器内的物体?是否任何容器中的任何物体都可看到?
- 3. 在必做内容(一)中,为什么管端电压降低到 2/3 左右时,已几乎看不到 X 光透射象而管流降 低到 1/10 左右还能看到 X 光透射象?
- 4. 什么是 COUPLED (耦合)扫描模式? 为什么在实验内容(二)中要采用 COUPLED 扫描模式?
- 5. X 光为什么能进行晶体结构分析?为了测量某晶体的晶面间距,在制备样品时,对晶体的切割 方向有什么要求?对晶体上、下两表面的平行程度有什么要求?
- 6. X 光管的阳极为什么要散热?

#### 参考文献

- 1. 倪光炯、王炎森等. 改变世界的物理学(第二版). 上海:复旦大学出版社. 1999. 142-144, 164  $-169$
- 2. 章志鸣、沈元华、陈惠芬. 光学(第二版). 北京:高等教育出版社. 2000. 156-159
- 3. 杨于兴、漆王睿. X 射线衍射分析. 上海: 上海交通大学出版社. 1994. 1-17
- 4. 莱宝教具公司的《X 光实验仪说明书》

## 补充实验 **6** 透镜焦距测量

在日常生活中我们离不开透镜。比如,用照相机(光学变焦手机)拍照时,已经用到了透镜。 此外,用放大镜观察微小字体(或地图);用望远镜观察远处景物(比如观看足球比赛或演唱会);通 过门镜上透镜观察门外情况……配戴眼镜同学实际上天天与眼镜片(凹透镜)接触。实际上人眼也 可简化地看作一个凸透镜。透镜中最常用的是凸透镜与凹透镜;透镜最主要的参数就是焦距,通常 用字母 *f* 表示。

用几块不同的透镜组合可以起到很好效果,可以消除像差等因素对成像效果的影响。所以大多 数光学仪器都是用很多透镜组成光学系统。高级照相机变焦镜头就是用很多透镜等光学元件组成; 世界上第一台天文望远镜伽利略望远镜就是用凹透镜与凸透镜组成;而开普勒望远镜用几块凸透镜 组成。

 透镜焦距测量实验是几何光学实验,它是以光线为基础来研究光的传播和成像规律的实验。通 过实验学会基本的光路调节方法;了解透镜焦距的各种测量方法;了解测量时所需用的基本仪器和 可能达到的准确度;比较各种测量方法优缺点;学会计算测量结果的不确定度。

拍照时,为了不影响拍摄效果,特别注意照相机镜头不受污染。同样,在做实验时也应保持透 镜清洁,手不要直接接触透镜表面。

#### 实验原理

为什么能看到物体,就是因为物体发出的光线到达眼睛,我 们才可以确定物体的存在。在光学中,把自发光或能散射光的物 体称为实物。而光线汇聚成的"物"称为虚物,也就是说前面透镜 成的像作为后面透镜成像时的物。物体发出光线经光学系统反射 或折射后会聚成与原物相似的像,称为实像。而如果光线为发散 光线,则光线的反向延长线(虚光线)相交后的像称为虚像。如 图 1。在光学中,实像也可以看作虚物,比如,在很多透镜组成 的光学系统中,前面透镜成的实像可以作为后面透镜成像时的虚 物。判断方法见图 2(供参考)

 光心是指透镜光轴上的一个特殊点 *O*。对于厚透镜来说:当 光线通过此点时,入射光与出射光相互平行,但有平行位移。对 于薄透镜来说:入射光与出射光可近似看作无平行位移。.

如图 2 所示, 在近轴条件下, 薄透镜的成像公式为

$$
\frac{1}{u} + \frac{1}{v} = \frac{1}{f} \tag{1}
$$

式(1)中 *u* 为物距(物到透镜光心的距离),实物 *u* 为正; 虚物为负。*v* 为像距(像到透镜光心的距离),实像为正;虚像 为负。 f 为透镜的焦距, 凸透镜的焦距为正; 凹透镜的焦距为 负。如果已知物距 u 与像距 v, 则由式(1)可知透镜的焦距。

$$
f = \frac{vu}{v+u} \tag{2}
$$

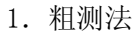

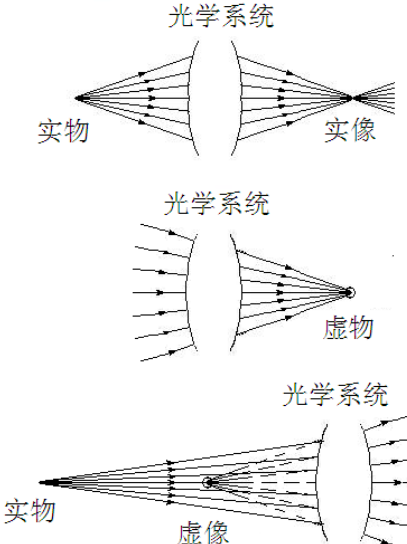

图 1 实(虚)物与实(虚)像

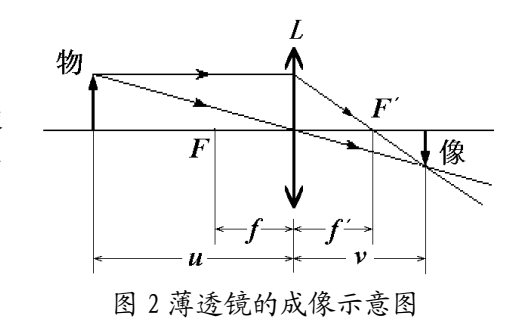

当物体放在无穷远的位置时, u=∞, 根据式(1) 得 *v*= *f*,无穷远的物体成像在焦平面上。但是通常物体 离凸透镜都有一定的距离,所以测得焦距为近似值。 最后一位读到毫米,毫米以下不估读。粗测法虽然不 够精确,但方法简单,测量时间短,常用来挑选凸透 镜时的判断依据。

2.二次成像法(贝塞耳法)

如图 3, 保持物屏与像屏之间的距离 *D* 不变, 且 *D*>4*f* 。沿光轴方向移动凸透镜,可以在像屏上观察到 两次成像:一次成倒立缩小实像,一次成倒立放大实像。 设两次成像时,凸透镜移动的距离(凸透镜位置 *d*1与位置  $d_2$ 之间距离)为 *d* , 则凸透镜的焦距为

$$
f_1 = \frac{D^2 - d^2}{4D} \tag{3}
$$

3. 自准直法

如图 4,当物体放在透镜的焦平面上,从物上 *A* 处发 出的任意方向上的光线(比如光线 1 与光线 2) 经过凸透 镜与反射镜反射后,再经过凸透镜时一定聚集在焦平面上 的像的 *A*/ 处。同理可得,物上其他点 *B* 处发出光对应聚集 在像的 *B*/ 处。所以成的像一定在焦平面上,并且是与原物大小相等倒立的实像。

4.凹透镜的焦距测量(组合透镜法)

测量凹透镜的焦距时不能用以上三种方法,所以需 要用一个凸透镜先成一个缩小的实像,如图 5。凹透镜 以这个实像为虚物再通过凹透镜成实像,如图 6。设凹 透镜到虚物的距离为 S<sub>1</sub>, 凹透镜到凹透镜成的实像的 距离为*S*2。则根据薄透镜的成像焦距测量公式(2) 得凹透镜的焦距为

$$
f_2 = \frac{S_1 S_2}{S_1 + S_2} \tag{4}
$$

注意:公式中的 *S***<sup>1</sup>** 与 *S***<sup>2</sup>** 代入的数字的正负 号。正负号与什么有关?

日常生活中常用眼镜的度数值表示该眼镜 镜片的焦距。眼镜的度数等于眼镜镜片的焦距 (以米为单位)的倒数乘以 100。例如焦距为 -0.5m 的凹透镜所对应的度数为-200 度。

#### 实验仪器

实验仪器如图 7 所示

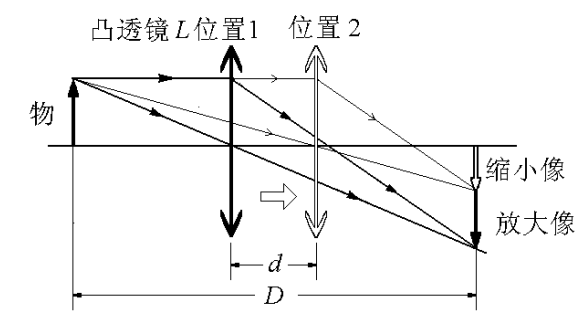

图 3 二次成像法测焦距示意图

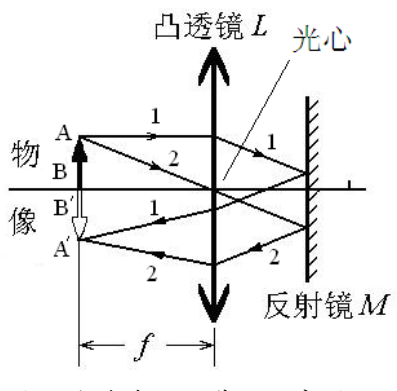

图 4 自准直法测焦距示意图

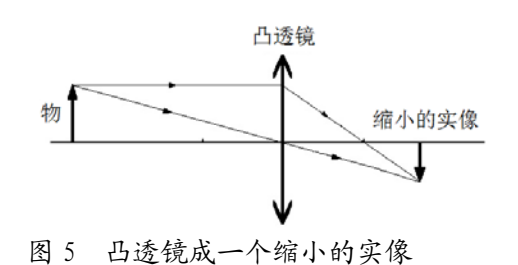

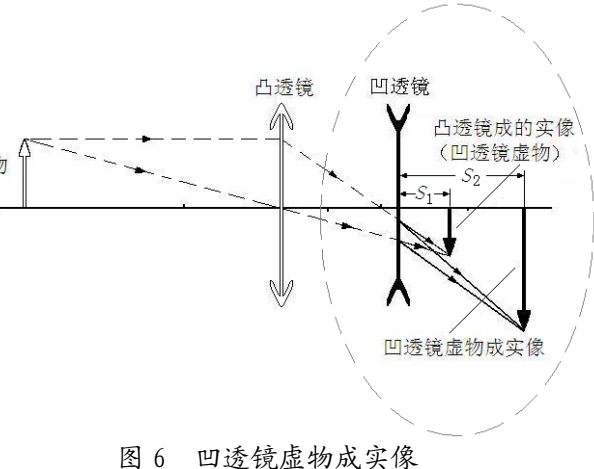

光具座上有金属导轨,两侧贴有刻度尺。基座放在导轨上,基座可在导轨上来回移动。基座底部 一侧有一个箭头对准导轨上的刻度尺,用来确定基座位置。基座上的夹具用来夹住透镜(架)、像屏 (架)、带有三叶孔的物屏(架)、光源(架)。透镜(架)上有透镜固定螺丝。

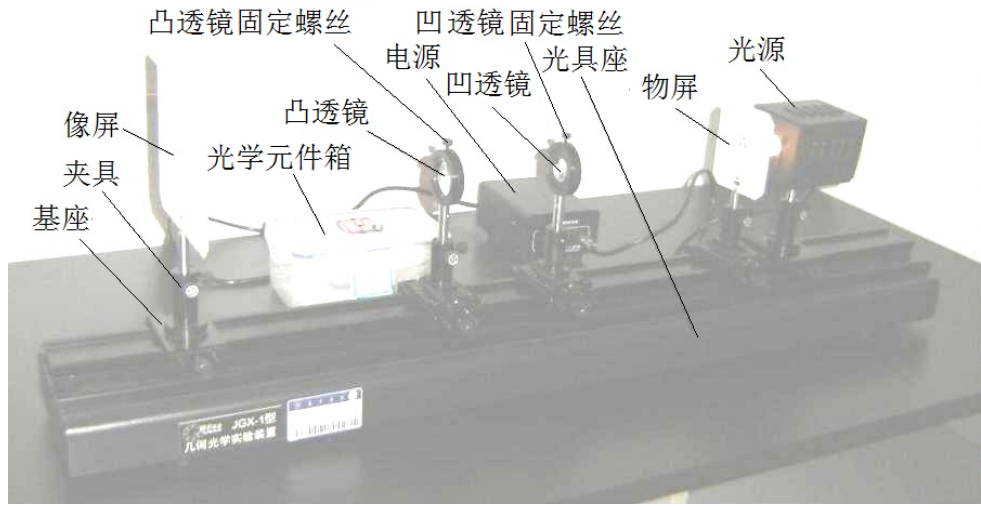

图 7 透镜焦距测量的实验装置

#### 实验内容

1.粗测凸透镜的焦距

把凸透镜架放入光具座上夹具中。把远处的台灯或窗户作为"无穷远"的实物,使凸透镜在像 屏上成清晰的像。用钢尺测量出凸透镜与像屏之间的距离,这个距离凸透镜的焦距。焦距数值最后 一位读到毫米,即毫米以下不估读,不要求计算不确定度。

2. 用二次成像法测量凸透镜的焦距

物屏靠近光源放置

粗调(光学系统共轴调节):物屏架,像屏架,凸透镜架放在光具座上的夹具中,并靠近放置。 调节凸透镜高低,使物屏(三叶孔中心),像屏中心,凸透镜中心(光心)位置等高。

细调:物屏不动,像屏向后移动到光具座一端。移动凸透镜,使物在屏上分别成一个放大像与 缩小像。反复上下调节凸透镜的高低,使放大像与缩小像中心在屏上位置相同。

物屏与像屏距离 *D* 略大于凸透镜的焦距 *f*1的 4 倍,且放大像与缩小像大小之比为 3:1 左右。 分别记录物经过凸透镜成的放大像与缩小像时凸透镜在光具座上的位置(测 5 次),物屏的位置与像 屏的位置(测 1 次)。注意在整个测量过程中物屏位置与高低始终不变,不要求计算不确定度。

3. 用自准直法测量凸透镜的焦距

保持凸透镜原来高度不变(为什么?), 在凸透镜与像屏之间放上反射镜(物屏与凸 透镜距离取多少最佳?反射镜与凸透镜距 离取多少最佳?),调节反射镜高低使透过 凸透镜光大致照在反射镜中间位置。慢慢前 后移动凸透镜使物屏上三叶孔清晰地成像 在物屏上。调节反射镜架上的调节螺丝,使 物屏上三叶孔与三叶孔的倒立实像构成一

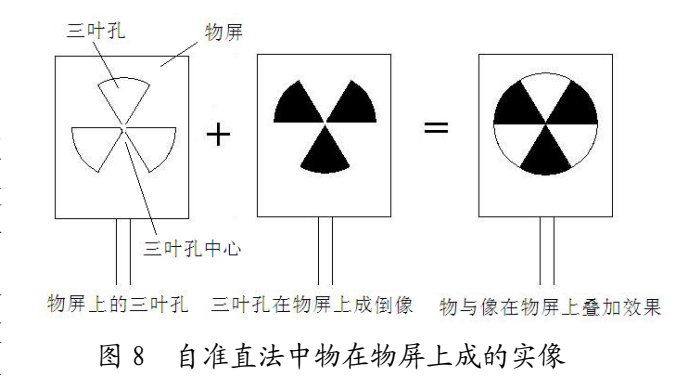

个"圆"如图 8。记录此时凸透镜的位置(测 5 次)。凸透镜架旋转 180 度(凸透镜架高低如何调节?), 重复以上实验(测 5 次)。注意整个实验过程中物屏位置与高低始终不变。最后记录物屏的位置(测 1 次)。要求计算不确定度。

4.用组合透镜法测量凹透镜的焦距

在光具座上放上凸透镜,在像屏上成一个缩小像(为什么不成放大像?)。注意缩小像不能太小 (判断方法:移动凸透镜,放大像与缩小像大小之比 3:1 左右为最佳)。记下此时像屏位置。把像 屏移到光具座顶端,记下此时像屏位置。在凸透镜与像屏之间放上凹透镜。前后移动凹透镜,当像 屏上出现清晰像时,记下凹透镜的位置。测 1 次,有时间可多次测量,不要求计算不确定度。

#### 思考题

1. 如何用薄透镜成像公式(1) 推导二次成像法公式(3)?

2.为什么要用有孔的物屏代替物体成像?

3.自准直法测量中,反射镜为什么离透镜不能太远?

4.自准直法测量中,如果凸透镜大小不相同对实验有什么影响?

#### 参考文献

[1] 贾玉润,王公治,凌佩玲. 大学物理实验. 上海:复旦大学出版社. 1987.

[2] 沈元华,陆申龙. 基础物理实验. 北京:高等教育出版社. 2003.

[3] 赵凯华,钟锡华. 光学(下册). 北京:北京大学出版社. 1984.

#### 附:

1.实物,虚物,实像与虚像判断方法见图9(供参考) 2. 凸透镜成像规律:  $u \leq f$ , 成正立虚像(放大镜成 像);  $u = f$ , 不成像;  $f < u < 2f$ , 成倒立放大实像(投 影仪成像);*u*= 2*f*成倒立等大的实像;*u*>2 *f*,成倒 立缩小实像(照相机成像), 如图10。

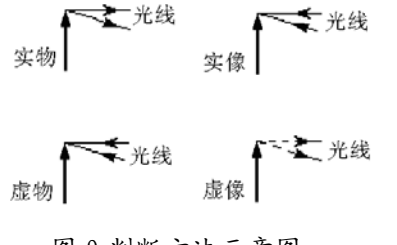

#### 图 9 判断方法示意图

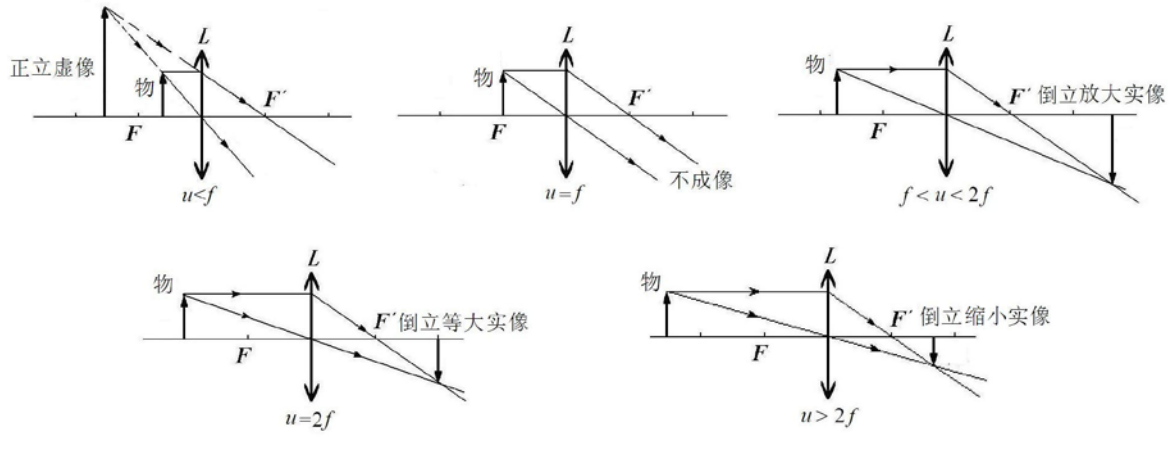

图 10 凸透镜成像规律示意图

## 补充实验 **7** 牛顿环

牛顿环(一种光的干涉图样,如图 1)是牛顿(Isaac Newton,1642~1927)在 1675 年首先观察到

的。当时牛顿是用"光的微粒说"解释这一现象的。认为是一 束高速运动的粒子流经过多次反射与折射形成的,前后两次反 射的距离称为"阵发的间隔" 。至于为什么会产生这种现象, 牛顿无法深入解释。

后来直到 19 世纪初, 英国医生兼物理学家托马斯•杨 (Thomax Young,1773~1829) 才用光的波动说圆满地解释了牛 顿环图样。牛顿环是属于光的干涉实验,它是光的波动说的有 力证据之一的实验。所以也是大学光学基础实验必备的经典实

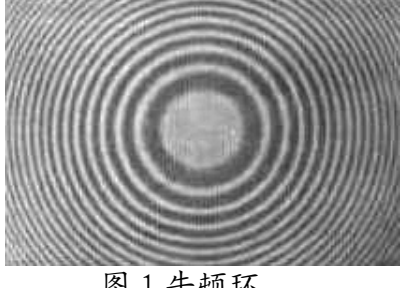

图 1 牛顿环

验。利用牛顿环可以检测光学表面质量、透镜曲率半径、光的波长、液体折射率等。

干涉环(牛顿环)现在可以通过电子目镜在计算机显示屏上显示,所以观察牛顿环非常方便与 清楚。通过牛顿环实验,观察光的干涉现象、了解光的干涉原理。学会使用读数显微镜与电子目镜 测量透镜曲率半径的方法,并能够计算测量结果的不确定度。

#### 实验原理

某一水波源发出的水波, 经过间隔一定距 离的两个小孔 *S*<sup>1</sup> 与 *S*<sup>2</sup> 后,两个新波源(频率与 振幅等都相同)发出的水波相互之间就会产生 干涉,如图 2。

有的地方(图 2 中粗线), 两个波的振动方向 (同步)都相同,振动叠加后,振幅最大,如 图 3(*a*)

有的地方(图 2 中细线), 波上下振动方向始 终相反(相位差180°),所以振动叠加后,振幅 为零,如图 3(b)

其他地方,合成波振幅介于最大振幅与零 之间

两列波在空间交叠,振动叠加后在不同地 点产生周期性振动加强与减弱的现象称为波的 干涉。

光也是一种波,所以像水波一样也会产生 干涉。光波的振幅的大小是通过光强大小表现出来。光波的振幅 *A* 与光强 *I* 关系为

$$
I = kA^2 \tag{1}
$$

式(1)中 *K* 为比例常数

如图 4,两块玻璃 *A*,*B* 之间有一很薄的 空气层,当波长 *λ* 的光波垂直入射时。有一 部分光在玻璃 A 下表面上反射;另一部分光 经过空气薄层后,在玻璃 *B* 的上表面上反射。 反射波 *S*1与反射波 *S*<sup>2</sup> 光程差 *Δ* 为

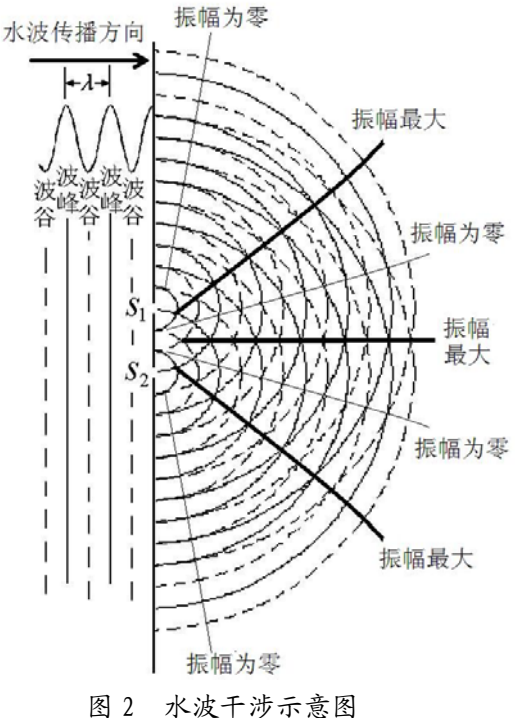

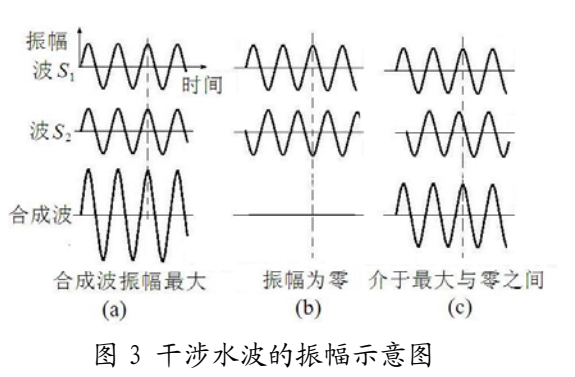

$$
\Delta = 2nh + \frac{\lambda}{2} \tag{2}
$$

2*h* 是由于反射波 *S*2比反射波 *S*1多来回经过了空气薄层 *h*。又 由于光从空气(光疏媒质)到玻璃(光密媒质)反射时光振动会 产生 *π* 相位突变,相当于增加(减少)半个波长。*n* 为折射率, 空气折射率近似为 1。所以光程差 *Δ* 有

$$
\Delta = 2h + \frac{\lambda}{2} \tag{3}
$$

当 *Δ=kλ* 时,即相位差 *δ*=2*kπ*(*k*=0,1,2,3,……)时,两 反射波叠加后加强,相当于图 3(*a*)中水波干涉,振幅最大。所 以叠加后的光强最强,出现亮条纹。此时

$$
2h = \Delta - \frac{\lambda}{2} = k\lambda - \frac{\lambda}{2} \qquad (4)
$$

当 *Δ=kλ*+*λ*/2,即相位差 *δ*=(2*k+*1) *π*(*k*=0,1,2,3,……)时,因两反 射波振幅相同(或相近),所以叠加后, 振幅为零(或接近零),相当于图 3(*b*) 中水波干涉,叠加后振幅最零。合成 光强为零。出现暗条纹。此时

$$
2h = \Delta - \frac{\lambda}{2} = k\lambda \qquad (5)
$$

由于这种光的干涉条纹与空气 薄层厚度相对应,所以称为等厚干涉。 如果空气薄层厚度太厚,会造成两个 反射波振幅相差太大,产生干涉现象 不明显。当然对光源发出的光的相干 长度也有很高要求。总之当两列频率 相同、相位差恒定、振动方向一致, 强度相差不大的波相遇时,就会产生 干涉。这两束光称为相干光,这就是 光的干涉定义。

如图 5, 两块玻璃板构成一劈形 空气薄层,夹角 *θ*。位置 1 空气薄层

振幅相近(空气层薄,损耗较小),反 射方向相同(*θ* 很小)。叠加后振幅(或 光强)几乎为零。得到暗条纹。位置 2 的空气薄层厚度 *h*<sub>2</sub>=3λ/4, 所以 2*h*2*=*3*λ*/2。这里 *k*=2,满足公式(4) 条件。所以两反射波叠加后振幅(或 光强)加强,得亮条纹。同理,位置 3

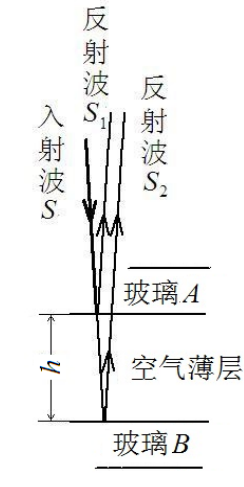

图 4 等厚干涉示意图

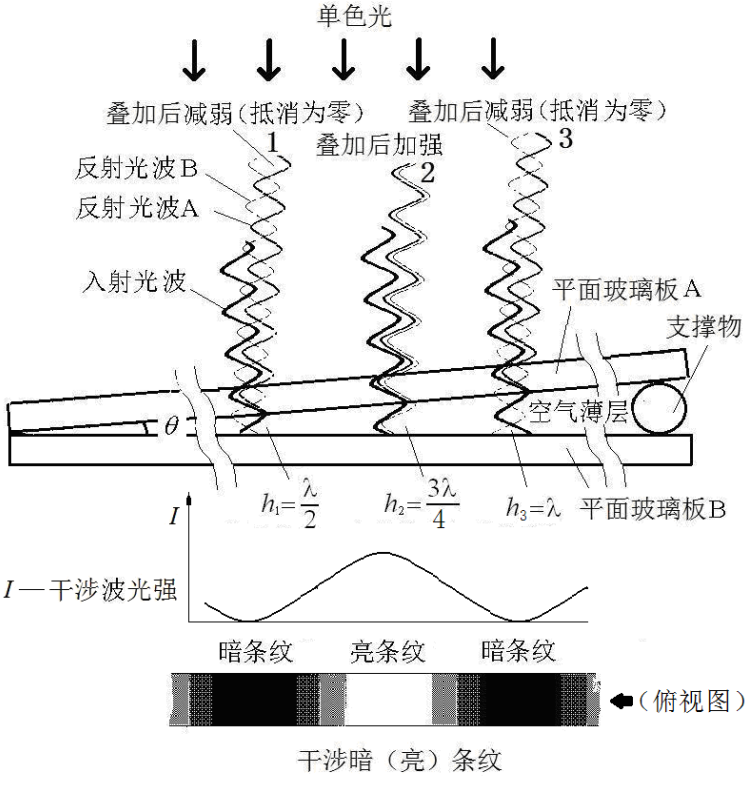

图 5 劈形空气薄层干涉示意图

厚度 *h*1*=λ*/2,所以 2*h*1*=λ*,这里 *k*=1,满足公式(5)条件。又因为两反射波频率相同(同一入射波),

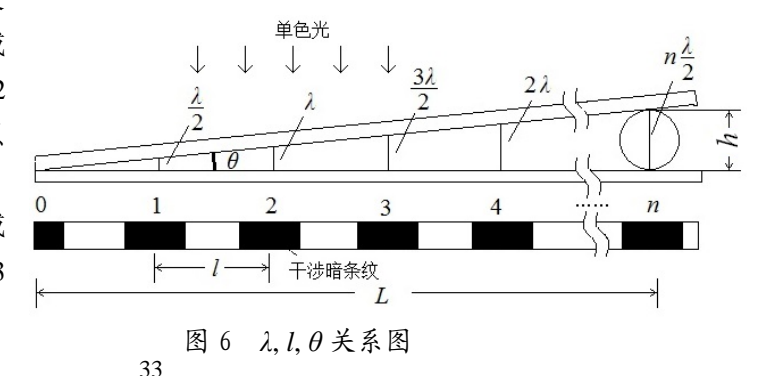

得暗条纹。

干涉条纹间距 *l*, 波长 *λ*, *θ* 之间关系图如图 6 所示, 在两块玻璃板之间, 空气层每增加半个波 长(相当于光来回多经过了一个波长),又会重复出现暗(亮)条纹。设相邻两暗条纹间距为 *l*, 则

$$
tg\,\theta = \frac{\lambda}{2l} \tag{6}
$$

通常由于 *l*》*λ*,所以 *θ* 很小很小。

$$
\theta = \frac{\lambda}{2l} \tag{7}
$$

从式中可以看出当 *λ* 一定,*θ* 与条纹间距 *l* 成反比。如 果已知 *λ* 与 *l*,则可测出两块玻璃板之间空气薄层劈尖角 *θ*。 如果两玻璃之间的物体直径(高度)*h* 恰好等于(或接近) 整数个半波长,则

$$
h = n\frac{\lambda}{2} \tag{8}
$$

 已知 *λ*,只要数出暗条纹数 *n*,则可测出物体直径(高 度)*h*。其中暗条纹数 *n* 可通过测出 *L* 与 *l* 间接得到。即 *n*=*L/ l*。如果物体为头发,则可测得头发的直径为:

$$
h = \frac{L\lambda}{2l} \tag{9}
$$

这就是干涉法得头发的直径的原理。

如图 7 (a) 所示, 当一块曲率半径很大的凸透镜放在 一块平面玻璃上面,这时也会看到光的干涉现象。假设在透镜 与平面玻璃上取很薄一个截面,上下玻璃之间是空气层。所以 会产生干涉条纹,但在这里与前面(图 6)不同之处是上面一 块玻璃有一定弧度,所以两玻璃之间的夹角 *θ* 随位置不同在变 化,*θ* 自左向右增大。当入射波的波长 *λ* 一定时,由式(7)关系 式很容易得到相邻条纹间距 *l* 自左向右减小,而不是等间隔不 变。如果薄截面以 AB 轴旋转 360 度, 则薄截面的干涉条纹中 每个条纹绕圆心 *C* 旋转后轨迹就变成大小不同的圆环,即牛顿 环。

牛顿环的半径 *rk*、凸透镜的曲率半径 *R* 与空气薄层厚度 *h* 之间关系可通过几何关系图得到。如图 8 所示。

$$
(R - h)^2 + r_k^2 = R^2
$$
 (10)  
lfiesn $R^2 - 2hR + h^2 + r_k^2 = R^2$  (11)

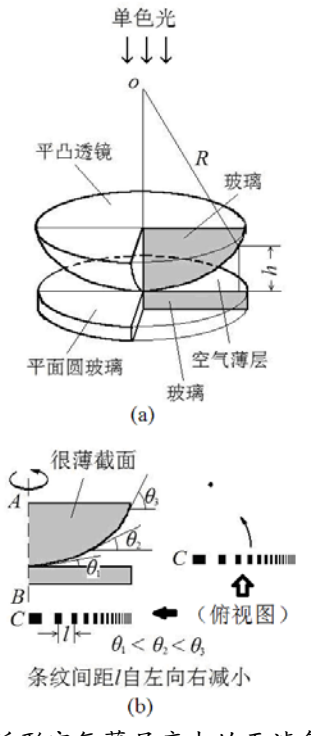

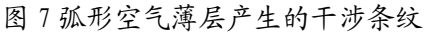

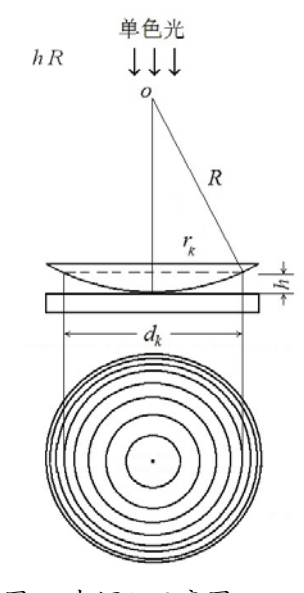

图 8 牛顿环示意图

整理后得:

$$
2hR = h^2 + r_k^2 \tag{12}
$$

由于 *r*k》*h*,所以 *h* 可忽略

$$
2hR = r_k^2 \tag{13}
$$

出现暗条纹,则式(5)代入式(11) 得

$$
k\lambda R = r_k^2 \tag{14}
$$

如果测量牛顿环的直径,则

$$
4k\lambda R = d_k^2 \tag{15}
$$

又由于平凸透镜与平面玻璃的接触点受力会引起玻璃形 变,且接触点中心有灰尘或缺陷。所以实际情况中心点不一定

是 0 级暗斑。因而干涉环的中心级次 *k* 很难确定。通常测量相邻或间隔几个暗环的直径,比如 *m* 环与 *n* 环的直径,则 *k*=*m k*=*n*。

$$
4(m-n)\lambda R = d_m^2 - d_n^2 \tag{16}
$$

又由于牛顿环的中心很难确定。通常是用弦长的测量代替直径的测量。弦长与直径关系如图 9。

$$
(\frac{d_m}{2})^2 - (\frac{x_m}{2})^2 = CD^2 - AD^2 = AC^2 = CB^2 - AB^2 = (\frac{d_n}{2})^2 - (\frac{x_n}{2})^2
$$

由公式(16)与公式(17)得到透镜曲率半径 *R* 测量公式

$$
R=\frac{x_m^2-x_n^2}{4(m-n)\lambda}
$$

即:

$$
R = \frac{\Delta x^2}{4(m-n)\lambda} \tag{18}
$$

#### 实验仪器

实验装置如图 10 所示。牛顿环通过电子目镜在计算机显示屏上显示,如图 11。

1.钠灯:光学实验中的光源,通过气体(通电后产 生钠蒸气)放电发光。发出光的波长为 589.0nm 与 589.6nm 的两条黄色谱线。作为单色光,实验中波长取中 间值 589.3nm。

2. 读数显微镜

读数显微镜主要有物镜与目镜组成,转动鼓轮,可以 来回移动主尺。主尺量程是 50mm,最小分度是 1 mm。鼓 轮上有 100 个分度,一

个分度对应 0.01 mm, 其不确定限值为 0.01mm。在 用读数显微镜进行长度测量确定条纹位置整个过程中,鼓 轮应朝一个方向转动,中途不能倒退。否则由于螺距(螺 纹上相邻两牙对应点之间的轴向距离,如图 12)误差引起 测量不正确。

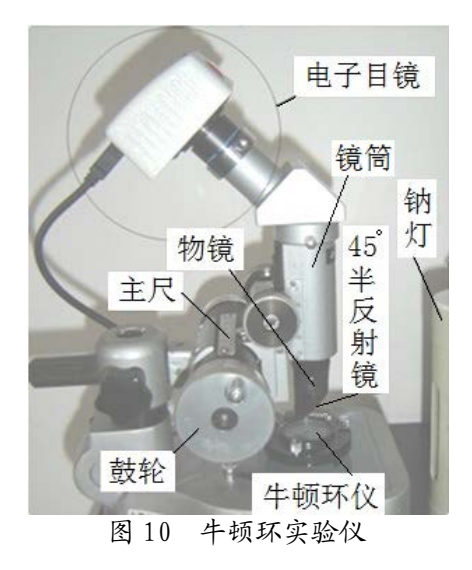

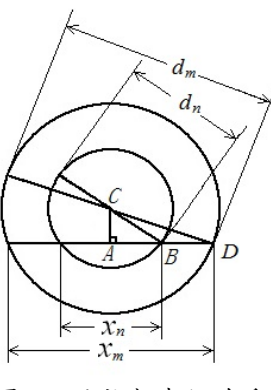

图 9 弦长与直径关系

3.牛顿环仪

牛顿环仪是由一块平面圆玻璃与一块平凹透镜(或平凸透镜)组成,如图 7(*a*)。

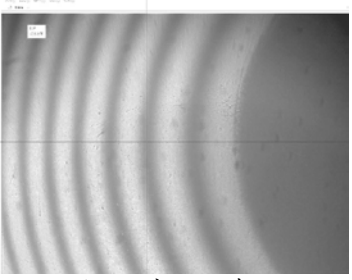

图 11 牛顿环条纹

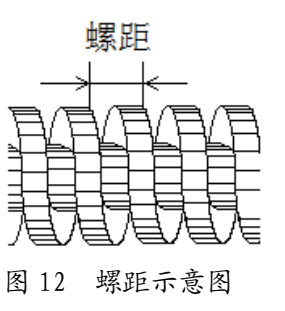

#### 实验内容

1.打开钠光灯,预热 5 分钟左右,直到能看到钠光灯发出明亮的黄光。

2.在读数显微镜平台上放上牛顿环仪。打开计算机,并使屏上显示十字准线。上下调节镜筒, 直到在显示屏上看到清晰的牛顿环的条纹,如图 11。在调节物镜镜筒时,注意镜筒由下往上调节。 由上往下调节动作尽量要慢,以免损坏牛顿环仪内的平凸透镜。前后转动鼓轮,观察牛顿环左右的 条纹。如不清楚,可轻轻移动钠光灯。直到在钠光灯固定的情况下,前后转动鼓轮,在显示屏上都 能清晰地观察到牛顿环左右两边 30 环以内所有环的条纹。从左到右依次读出牛顿环左边的第 6 环到 第 10 环、 第 26 环到第 30 环位置与右边的第 6 环到第 10 环、第 26 环到第 30 环位置。注意在测量 条纹位置整个过程中,鼓轮应朝一个方向旋转,中途不能倒退。在实验室计算出 5 个Δ*x* <sup>2</sup> 的平均值。 离开实验室课后计算透镜曲率半径 *R* 与不确定度。

3. 用干涉法测量头发的直径: 如图 6, 把头发放在两个平面玻璃板之间。这时在它们之间形成 一个劈形空气薄层。用读数显微镜读出条纹间距,测出 *L* 与 *l*,在实验室由式(9)计算出头发的直 径。与直接用读数显微镜读出的头发的直径比较。离开实验室课后计算测得的头发直径不确定度。

#### 思考题

1.牛顿环仪为什么能产生干涉现象。它对空气层厚度有什么要求?为什么?透镜玻璃内上下表面反 射光是否也能产生干涉?

2.牛顿环仪中平凸透镜换成相同曲率半径平凹透镜,则看到牛顿环是否相同?

3.用白光照射牛顿环仪是否也能看到牛顿环的条纹?

#### 参考文献

[1] 沈元华,陆申龙. 基础物理实验. 北京:高等教育出版社. 2003.

[2] 贾玉润,王公治,凌佩玲. 大学物理实验. 上海:复旦大学出版社. 1987.

[3] 戴坚舟等.大学物理(第二版下册)[[M].上海:华东理工大学出版社,2007.

[4] 陈曙光等.大学物理(上册)[[M].湖南长沙:湖南大学出版社,2010.

## 补充实验 **8** 光的衍射

当波的传播遇到障碍物受到限制时,发生偏离直线传播(并非指反射和折射)的现象,称为衍 射现象。平时衍射现象不易为人们所觉察,是因为可见光的波长很短,以及普通光源是非相干的面 光源。衍射现象分为两类:一类是菲涅耳衍射(又称近场衍射),光源和观察屏离开衍射缝(孔)的距 离为有限远;另一类是夫琅禾费衍射(又称远场衍射),光源和观察屏离开衍射缝(孔)的距离为无限 远。本实验是夫琅禾费衍射实验。

实际夫琅禾费衍射实验的实验装置是用凸透镜将无限远 处的光源与观察屏移至有限的距离上。如图 1 所示。由于本实 验采用激光器作为衍射光源(激光定向发光,光束的发散度极 小),且衍射孔与衍射观察屏的距离与衍射孔的线度相比很大 时,可看作无限远。所以实验装置可不用凸透镜。

衍射现象在生活中用肉眼也能观察到。比如,由于光盘的 表面均匀地刻有一系列的光轨,所以可以看到光盘表面呈现出 的彩色图样;透过两指并拢后成的一条细缝观察日光灯,可以 看到细缝间的明暗条纹。

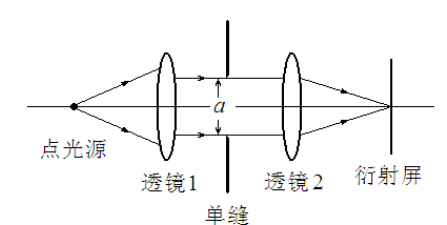

图 1 夫琅禾费衍射实验示意图

#### 实验原理

水面上的波传播时遇到一个有 孔的障碍物,如果小孔的直径比波长 小或相差不大时,穿过小孔的波的形 状与原来的波的形状无关,小孔可以 看作产生新波的波源,如图 2。

光是电磁波,所以具有波的特 性。惠更斯提出当光波在传播过程中, 波阵面上的各点都起着发射次波的 波源的作用,这些子波的包迹就形成

了新的波阵面,如图 3。这就是惠更斯原理。

但是惠更斯原理不能给出衍射波的强度分布,法 国物理学家菲涅耳在接受惠更斯原理中的子波概念上 提出了同一波振面上各点发出的子波在空间某点都是 相干的理论,从而以波动理论解释光的衍射现象,建 立了惠更斯-菲涅耳原理。它可以表述为:波所到达的 任意点都可以看作是新的振动中心,当他们发出球面 次波时, 空间任意点 *P* 的振动是包围波源的任意闭合 曲面上所有这些次波在该点的相干叠加。

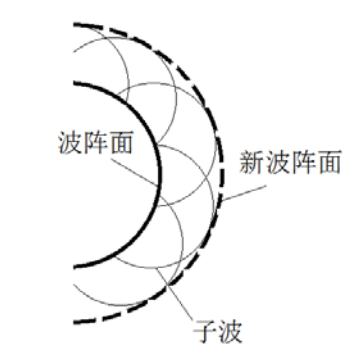

图 2 波传播时遇到障碍物 图 3 波传播示意图

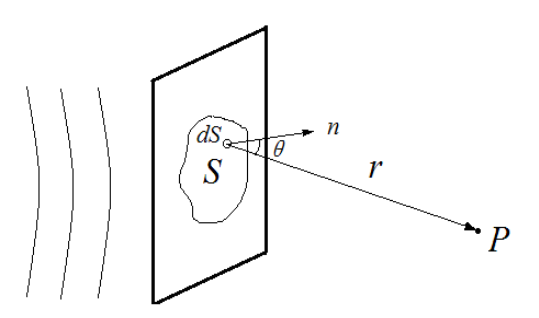

图 4 波面 *S* 上各点面元 d*S* 发出的子波

如图 4 所示,*P* 点合振动就等于波面 *S* 上各点面元 d*S* 发出的子波在 *P* 点上振动的叠加。*P* 点光 振动可表示为

$$
E_P = \int_S CK(\theta) \frac{\cos(\omega t - \frac{2\pi r}{\lambda})}{r} dS \tag{1}
$$

式中,*C* 是比例系数;*K*(θ)是倾斜因子(倾角θ 的函数)。这就是惠更斯-菲涅耳的数学表达式。 利用公式(1)可以定量地描述光的衍射现象,但要用到积分运算,较复杂。所以通常分析光的衍 射用到是半波带法与振幅矢量法。

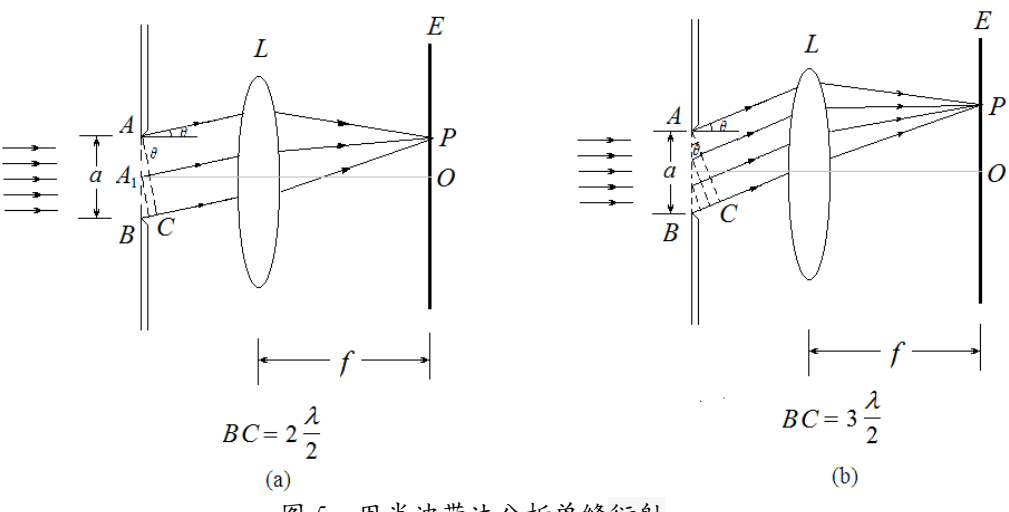

图 5 用半波带法分析单缝衍射

1.单缝衍射

*a*)半波带法描述光的衍射现象:

如图 5,波长为λ的单色光垂直入射到宽度为 *a* 的单缝 *AB* 上,衍射后沿各个方向传播,衍射角 为θ 。当θ = 0时,衍射光沿原入射方向传播,经过透镜 *L* 会聚后到达屏幕 *O* 点上。由于透镜 *L* 只 起会聚的作用,不产生附加的光程差。于是在 *O* 点上呈现出中央明纹。

当θ 为某一值时,*BC* 恰好等于偶数*n*个半波长,这时单缝 *AB* 可分成偶数个半波带。例如*n* = 2, 如图 5(*a*),*AA1*与 *A1B* 带上对应点发出的子波的光程差为半波长,相位差为π。经过透镜 <sup>L</sup> 会聚到 达 *P* 点后相互抵消, 在 *P* 点处出现暗纹。

当θ 为某一值时,*BC* 恰好等于奇数*n*个半波长时,单缝 *AB* 处可分成奇数个半波带。例如*n* = 3, 如图 4(*b*),相邻两个半波带相互抵消后留下一个半波带作用。在 *P* 点处出现明纹。由于光程差 *BC* = *a*sinθ 。所以屏上单缝衍射出现明暗条纹的条件是

中央明纹

 $BC = a \sin \theta = 0$  (2) 暗纹

$$
BC = a\sin\theta = \pm 2k\frac{\lambda}{2} \quad k=1,2,3 \quad \cdots \tag{3}
$$

明纹

BC = 
$$
a \sin \theta = \pm (2k+1) \frac{\lambda}{2}
$$
 k=1, 2, 3 … (4)  
b) 単鑝術射光張分布:  
単後"射張度分布公式为

$$
I = I_0 \frac{\sin^2 \alpha}{\alpha^2} \tag{5}
$$

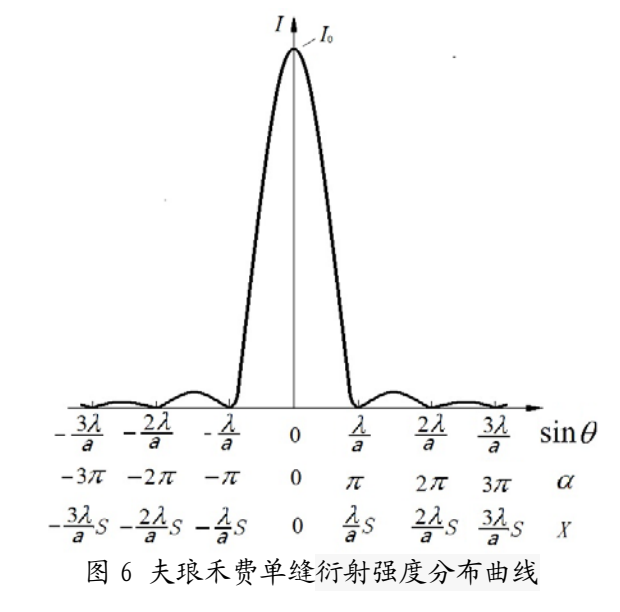

式中 $\alpha = \frac{\pi}{4}$ asin $\theta$ λ  $\alpha = \frac{\pi}{4}$ asinθ, θ为衍射角。单缝衍射的强度 I 分布曲线如图 6 所示。由图 6 中可以看出, 大部分光强集中在中央极大区域内。当缝的宽度 *a* 与光的波长λ相比很大时,第一衍射极小的衍射角 <sup>θ</sup>(≈<sup>λ</sup> /*a*)很小,中央衍射极大的宽度很小。看到的是一条很细很细的明亮线。

 $\exists$  sinθ =0,  $\theta$ =0,  $\tag{5}$  = 1. 当 sin<sup>θ</sup> =±*k*λ*/a*, (*k*=1,2,3,……) 衍射极小Ι =0。

当 sin<sup>θ</sup> =±(2*k*+1)λ/(2*a)*, (*k*=1,2,3,……) 出现一系列衍射次极大。

 $k=1$ , 第一次极大, I=0.045*I*<sub>0</sub>; k=2, 第二次极大, I=0.016*I*<sub>0</sub>; k=3, 第三次极大, I=0.0083*I*<sub>0</sub>.

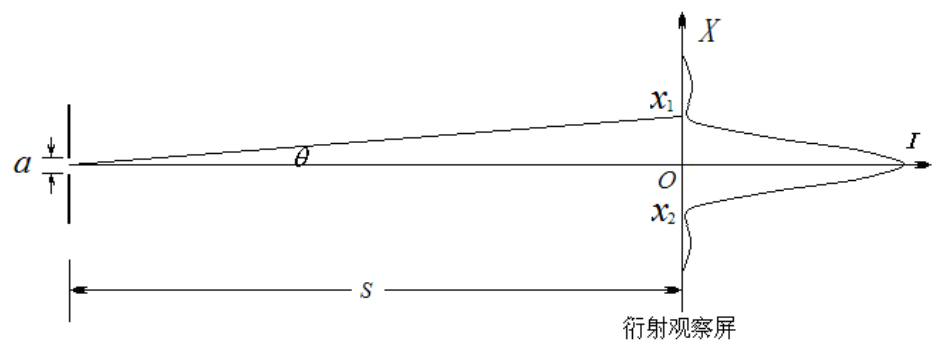

图 7 激光光源的单缝衍射

由于衍射角θ很小,所以屏上单缝衍射光点的位置有:

$$
X \approx \theta S \tag{6}
$$

在单缝衍射中,如图 7。如果已知衍射观察屏上衍射光两个第一次极小位置(*k*=1)为 *x*1与 *x*2, 单缝缝宽 a,缝到屏的距离 S,则可得光源的波长:

$$
\lambda = \frac{Xa}{\sqrt{X^2 + S^2}}\tag{7}
$$

其中  $X=(x_1-x_2)/2$ 

#### 实验仪器

实验仪器如图 8 所示,

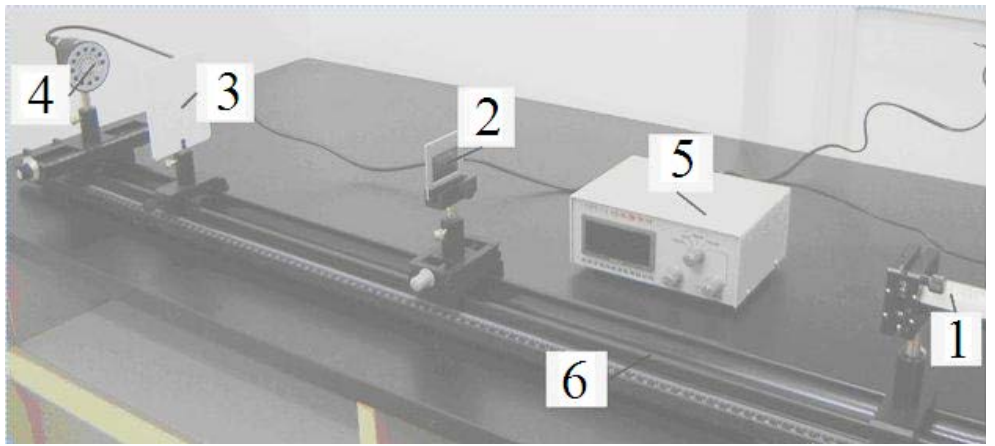

图 8 夫琅禾费衍射实验装置

- 1. 半导体激光器
- 2. 光学元件狭缝板(单缝与双缝)与小一维位移调节架:单缝板缝宽 0.05mm,0.1mm,0.2 mm
- 3. 衍射观察白屏
- 4. 十二档光探头(光传感器)与大一维位移调节架:十二档光探头内置硅光电池,光探头 在硅光电池前加有多结构圆孔与细缝光阑
- 5. 激光电源与激光功率指示计:激光功率指示计上有不同的测量档可选择
- 6. 带刻度标尺的导轨(光具座)

#### 激光安全!

激光是一种方向性和单色性都很好的强光,使用时要格外小心。本实验所用的激光功率虽然不大, 但也绝不能让激光直接射入眼睛,它会对视网膜产生永久的伤害。同时任何光滑的表面均可造成光线的 反射,也要避免反射的激光射入眼睛。做实验时,要留意其他同学,勿让他们受到激光的照射。不用激 光时,最好用不透明的东西挡掉或关掉电源。

#### 实验内容

1.调节激光器调节架使激光垂直照射在光屏上,放上狭缝(单缝)板, 使激光器垂直照射狭缝(单 缝)板上。

2.观察夫琅禾费衍射现象

a) 激光垂直照射在缝宽 0.05 mm 单缝上,观察夫琅禾费衍射现象,并画出示意图。

- b) 激光垂直照射在缝宽 0.1 mm 单缝上,观察夫琅禾费衍射现象,并画出示意图。
- c) 激光垂直照射在缝宽 0.2 mm 单缝,观察夫琅禾费衍射现象,并画出示意图。
- 3.测量夫琅禾费衍射光强分布

取下光屏, 激光垂直照射在缝宽 0.2mm 单缝上, 衍射光照射在光探头上, 光探头选最小细缝光 阑,注意激光功率指示计调零。

a)调节大一维位移调节架,移动光探头,大致定出 *k*=-2 到 *k*=2 的范围,并定出 *k*=0,*k*=±1, *k*=±2 极大值位置。

b)在 *k*=-2 到 *k*=2 的范围内每移动 0.3 mm 对应测出光探头接受到光强大小。测量光屏到单缝板 距离。

c)在实验室,从记录表格中大致定出屏上第一次极小位置 *x*1与 *x*2,由式(7)估算出激光波长。

d)离开实验室课后作图,*X* 轴为衍射光在屏上的位置 *x*,*Y* 轴为衍射光光强Ι,标出 *k*=0,*k*=±1, *k*=±2 光强次极大的光强与位置,比较他们的相互之间的光强大小与关系。即计算第一与第二次极大 的  $I_0/I$ 值。定出第一次极小位置为  $x_1$ 与  $x_2$ , 由式(7)计算出激光波长。

#### 思考题

- 1.光的衍射条件是什么?
- 2.举出在生活中看到衍射现象例子。
- 3.增大缝宽,单缝衍射图如何变化?
- 4. 因为光探头位置很难确定,所以会引起测量误差。有什么方法可以减小测量误差?

#### 参考文献

[1] 贾玉润,王公治,凌佩玲. 大学物理实验. 上海:复旦大学出版社. 1987.

[2] 张铁强,大学物理学(第二版下册).北京:高等教育出版社. 2012,

- [3] 赵凯华,钟锡华. 光学(下册). 北京:北京大学出版社. 1984.
- [4] 陈曙光等.大学物理(上册)[[M].湖南长沙:湖南大学出版社,2010.

## 补充实验 **9** 计算机实测物理实验

随着 IT 技术的发展,科学实验的面貌正在发生巨大的改变。在物理实验中,利用计算机来对各 种物理量进行监视、测量、记录和分析,可准确地获取实验的动态信息,因而有利于提高实验精度, 有利于研究瞬变过程,更可以大大节省实验工作人员的劳动强度和工作量,这是现代物理实验的发 展方向。本实验采用数据采集系统(传感器、数据采集设备以及带有可编程软件的计算机)将不同 信号输入计算机进行记录、分析和处理,从而了解如何利用现代的计算机技术来进行传统的物理实 验,为今后在各种物理实验和科学研究工作中采用计算机技术打下基础。

#### 实验原理与器材

1.计算机实测物理实验概述

计算机实测实验通过传感器感受信号并转换成电量,经数据采集设备把电量转换成数字量输入 计算机,用可编程软件在计算机显示器上直观地显示物理量随时间的变化规律,从而可以分析各物 理量之间的函数关系,这对深入分析物理问题和验证物理规律是十分有利的。

计算机实测物理实验采用的数据采集系统主要由三部分组成:①传感器、②数据采集设备、③ 带有可编程软件的计算机。与传统的测量系统相比,基于 PC 的数据采集系统利用行业标准计算机 的处理、生产、显示和连通能力,提供更强大、灵活且具有成本效益的测量解决方案。

2.传感器

在计算机实测物理实验中,首先必须由传感器把待测物理量转换成可测量的电量。根据传感器 类型的不同,其输出的可以是电压、电流、电阻,或是随着时间变化的其他电量 。一些传感器可能 需要额外的组件和电路来正确生成可以由数据采集设备准确和安全读取的信号。传感器的精度、灵 敏度和可靠性将决定实验结果的优劣。

传感器一般由敏感元件和转换元件组成。敏感元件指传感器中能直接感受或响应被测物理量的 部分;转换元件是指传感器中能将敏感元件感受或响应的被测物理量转换成适于传输和(或)测量 的电信号的部分。

传感器分类方法有两种:

(1) 按被测物理量来分:有温度传感器、压力传感器、位移传感器、速度传感器、加速度传感器、 湿度传感器等;

按传感器工作原理分: 有应变式, 电容式, 电阻式、电感式、压电式、热电式, 光敏、光电等 传感器。

由于有的传感器可以同时测量多种物理量,而对同一物理量又可用多种不同类型的传感器来进 行测量,因此同一传感器可有不同的名称。

传感器检测的物理量可分为动态量和静态量两类。静态量指稳定状态的信号或变化极其缓慢的 信号;动态量通常指周期信号、瞬变信号或随机信号。无论对动态量或静态量,都要求传感器能不 失真地完成信号转换。所以一个优良的传感器必须有良好的静态特性和动态特性。

由于传感器的输出信号一般都比较微弱,因此常在传感器后连接一个放大器,将弱信号放大。 放大器应具有高输入阻抗、高响应速度、高抗干扰能力、低漂移、低噪声和低输出阻抗的性能。 3.数据采集设备

数据采集(DAO, Data Acquisition 的缩写)是使用计算机测量电压、电流、温度、压力或声音等 电子、物理现象的过程。数据采集设备是计算机和外部信号之间的接口,它的主要功能是将输入的 模拟信号数字化,使计算机可以进行解析。数据采集设备用于测量信号的三个主要组成部分为信号 调理电路、模数转换器 (ADC)与计算机总线。很多数据采集设备还拥有实现测量系统和过程自动化 的其他功能。例如,数模转换器(DAC)输出模拟信号,数字 I/O 线输入和输出数字信号,计数器/定 时器计量并生成数字脉冲。

数据采集设备的三个主要组成部分:

(1) 信号调理电路

直接测量传感器信号或外部信号可能过于嘈杂或危险,信号调理电路将信号处理成可以输入模 数转换器的一种形式。电路包括放大、衰减、滤波和隔离。一些数据采集设备含有内置信号调理, 用于特定的传感器类型。

(2) 模数转换器 (ADC)

在经计算机等数字设备处理之前,传感器的模拟信号必须转换为数字信号。 模数转换器(ADC) 是提供瞬时模拟信号的数字显示的一种芯片。实际操作中,模拟信号随着时间不断发生改变,ADC 以预定的速率收集信号周期性的"采样",通过计算机总线传输到计算机上,在软件中重构原始信号。 在采样中需要设置合理的采样时间(又称采样长度)和采样速度(又称采样频率或者采样率)这两 项实验参数,根据被测信号类型及变化快慢来选择合适的采样时间及采样速度是十分重要的。例如, 在"冷却规律研究"实验中,其信号为缓变信号,故采样时间可选择较长,采样速度则可慢些;而在"声 波和拍的观测"实验中,声波信号为周期信号,且频率较快(500Hz 左右),故采样速度应增加到一定 大小,才能真实地反映客观信号,而采样时间则可相应缩短。实验参数的设定,往往需进行多次预 试验,不断改变设置,才能最终摸索出合适的选项,这是保证实验成功的客观性、科学性、准确性 的关键步骤之一。

(3) 计算机总线

数据采集设备通过插槽或端口连接至计算机,作为数据采集设备和计算机之间的通信接口,计 算机总线用于传输指令和已测量数据。最常用的计算机总线包括 USB、PCI、PCI Express、以太网 和无线网络。对于不同类型的应用,各类总线都能提供各自不同的优势。

4.带有可编程软件的计算机

安装了可编程软件的计算机控制着数据采集设备的运作,并处理、可视化和存储测量数据。不 同类型的应用使用不同类型的计算机。在实验室中,可以利用台式机的处理能力;在实地现场,可 以利用笔记本电脑的便携性;在制造厂中,可以利用工业计算机的耐用性。

数据采集系统中的软件组件:

(1) 驱动软件

应用软件凭借驱动软件,与数据采集设备进行交互。它通过提炼底层硬件指令和寄存器级编程, 简化了与数据采集设备的通信。通常情况下,数据采集驱动软件引出应用程序接口(API),用于在编 程环境下创建应用软件。

(2) 应用软件

应用软件促进了计算机和用户之间的交互,进行测量数据的获取、分析和显示。它既可以是带 有预定义功能的预设应用,也可以是创建带有自定义功能应用的编程环境。自定义应用程序通常用 于实现数据采集设备的多项功能的自动化,执行信号处理算法,并显示自定义用户界面。

#### 实验内容 **[**注意:实验过程中请不要将计算机实测仪面板上的导线拔下!**]**

1. 观测与记录信号在不同采样时间、采样频率条件下的曲线图形,课后在实验报告中分析编号 1-4 所记录波形的形成原因;(见表 1)

| 编              | 实验参数设置         |        |          | 输入信号类型 |    | 实验记录 |
|----------------|----------------|--------|----------|--------|----|------|
| 号              | 信号频率/Hz        | 采样时间/s | 采样频率 点/s | 正弦波    | 方波 | 波形记录 |
|                | $\overline{2}$ |        |          |        |    |      |
| $\overline{2}$ | 2              | 0.2    | 50       |        |    |      |
| 3              | 100            | 0.05   | 250      |        |    |      |
| $\overline{4}$ | 100            | 0.05   | 2000     |        |    |      |

表 **1**

#### 操作指南**(**操作指南仅供操作中参考,请勿抄写**)**:

① 进行表 1 编号 1、2 的方波波形观测前将"模拟输出"与"模拟输入 1(或者 2)"的导线通过九 孔板短接。双击"信号源"程序,设置信号类型为方波,频率大小为 2Hz,物理通道选择"ao0"。(进行 编号 3、4 的正弦波观测前将"模拟输出"换为"音频输出",同样在"信号源"程序中设置信号类型和频 率大小,物理通道不用另行设置。)

② 双击"计算机实测"程序,程序界面左侧的采样设备通道下拉选择"ai4"(对应模拟输入 1)或 者"ai5"(对应模拟输入 2)。按照表 1 设置采样时间(即为采样长度)和采样频率(即为采样速度)。点 击开始采样(注意多次采样,以免错过可能出现的各种波形),即可观察并记录右侧图形窗口中显示 的波形。(波形记录的要求:在报告纸上画出波形简图,不同类型的波形要分别记录,波形分析课后在实验报告中 完成。)

2. 正确设置采样时间和采样率,采集已知频率信号,用快速傅里叶变换 FFT(Fast Fourier Transformation)对信号进行数据处理,课后在实验报告中根据实验内容(1)、(2),分析对于不同类型 和频率的信号如何设置采样时间和采样率才能获得理想的波形和 FFT 频率;(见表 2)

| 编         |        | 实验参数设置         | 实验结果     |      |        |
|-----------|--------|----------------|----------|------|--------|
| 号         | 信号源    | 信号频率/Hz 采样时间/s | 采样频率 点/s | 波形记录 | FFT 频率 |
|           | 正弦波    | 50             |          |      |        |
| $\cdot$ 2 | 三角波    | 100            |          |      |        |
| 3         | 波<br>方 | 100            |          |      |        |

表 **2**

#### 操作指南**(**操作指南仅供操作中参考,请勿抄写**)**:

根据表 2 在"信号源"程序中设置信号类型和频率大小,在"计算机实测"程序界面自行选择合适 的采样时间和采样频率(建议采用控制变量法设置两个参数,观察不同大小参数下波形和 **FFT** 频率的变化), 将波形记录后,点击"进行分析",得到 FFT 频率。(最终要求能得到较为理想的波形和 **FFT** 频率)。

3. 用李萨如图形法测 *RC* 电路的相位差;

#### 操作指南**(**操作指南仅供操作中参考,请勿抄写**)**:

① 用"音频输出"导线和黑色地线(地线接电容端)组成 *U*i、与 1kΩ 电阻 *R* 和 3.3µF 电容 *C* 构造 *RC* 相移电路(见图 1, 相位差计算公式 **tan***φ***=***ωcR*)。"模拟输入 1 和 2"分别测量 *U*i 和 *U*c。

② 在"信号源"程序中设置信号类型为正弦波、频率为 50Hz。点击"计算机实测"程序界面的李萨如选项,将 *U*i 采样

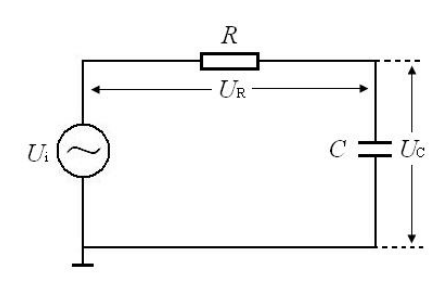

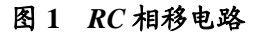

通道和 Uc 采样通道分别下拉设置为"Dev\*/ai4"和"Dev\*/ai5",点击采样即可得到双正弦波曲线图(左 右拖动范围滑动条可以放大缩小波形图)。

③ 点击复位,可使光标可见。将光标移动到 *t*1、*t*2、*t*<sup>3</sup> 处时分别点击记录位置坐标(*t*1、*t*2、*t*<sup>3</sup> 分别为 3 个相邻峰对应的时间值,见图 2),点击计算得到相位差(*φ***=**(*t2*-*t1*)**/**(*t3*-*t1*)**×360°**)。

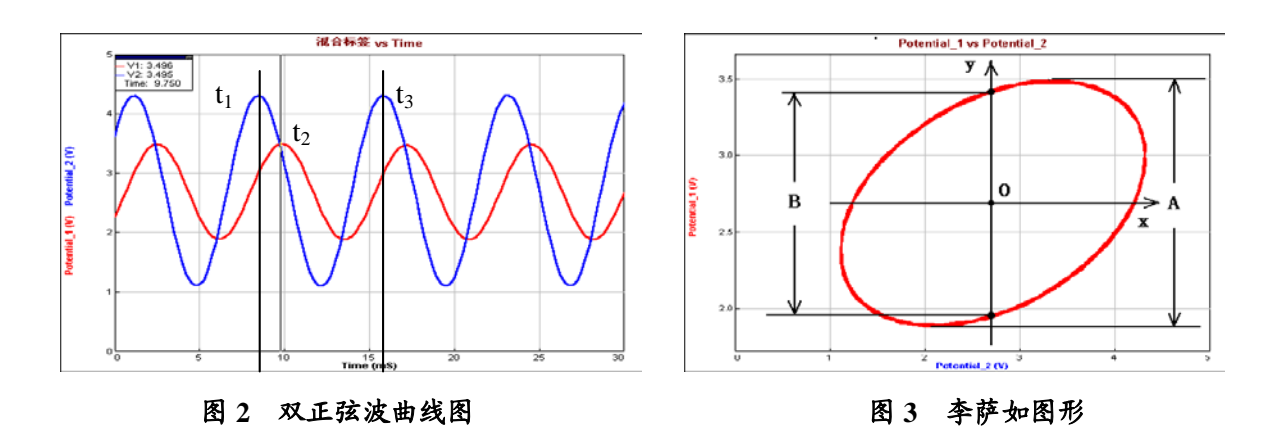

④ 点击右侧"李萨如分析"中的复位后分别移动横向光标(勿拖动竖向光标)到中垂线与李萨如 图形的两个交点处点击记录,得到 Y1、Y2,(右侧 A 值自动得到、B 值由 Y1、Y2 求得, 见图 3), 点击计算得到相位差(sin*φ*=*B*/*A*)。步骤③、④需重复测量三次。

⑤ 换用 2kΩ电阻,按照步骤③、④重复测量三次。

4. 固定电话拨号音的测量(选做内容);

① 点击"计算机实测"程序界面的拨号音选项。点击打开文件图标,找到"办公室.wav"文件(该 文件为座机拨打 8 位电话号码的手机录音)后点击确定打开文件,点击导入可在上方观察到拨号音 的波形,点击播放可以听到声音。(波形图的幅度可以通过拖动右侧的放大条调节)

② 点击复位,使光标可见,拖动光标到某个按键音的起点和终点时分别点击定位确定波形分析 范围,点击分析得到频谱图(可通过微调图像下方的频域上限和频域下限,以得到合理的频谱图), 根据下方"电话按键对应频率表"得出按键的数值。

③ 以此类推,即可得到 8 位固定电话号码。

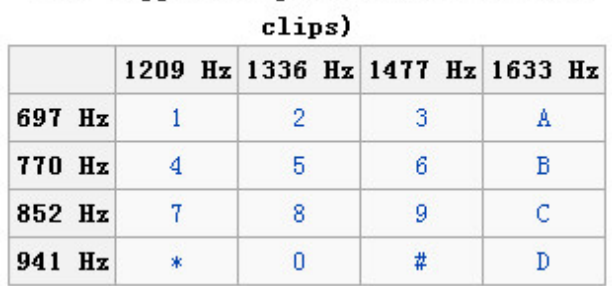

## DTMF keypad frequencies (with sound

## 参考资料

沈元华、陆申龙,基础物理实验,上海:复旦大学出版社,2003,306-312

## 补充实验 **10** 用计算机实测技术研究冷却规律

#### 实验原理

1.关于计算机实测技术,请阅补充实验 9 的相关内容。

2.关于冷却规律

发热体传递热量通常有三种方式:辐射、传导和对流。当发热体处于流体中时,才能以对流的 方式传递热量,此时在发热体表面邻近的流体层首先受热,而通过流体的流动将热量带走。

通常,对流可分为两种类型:自然对流和强迫对流。前者是由于发热体周围的流体因温度升高 而密度变化,从而形成的流动;后者是由外界的强迫作用来维持发热体周围流体的流动。

在稳态时,发热体因对流而散失的热量可由下式表示:

$$
\frac{\Delta Q}{\Delta t} = E(\theta - \theta_0)^m \tag{1}
$$

式中∆*Q*/∆*t* 表示在单位时间内发热体因对流而散失的热量;θ为该热体表面的温度;θ <sup>0</sup> 为周围流 体的温度(一般即为室温);式中 *E* 与流体的比热容、密度、粘度、导热系数以及流体速度的大小和 方向等有关。当流体是气体时, m 与对流条件有关: 在自然对流条件下, m=5/4; 在强迫对流时, 若 流体的流动速度足够快而使发热体周围流体的温度始终保持为θ<sub>0</sub>不变,则m=1。

由量热学可知,对一定的物体,单位时间损失的热量与单位时间温度的下降值成正比,即

$$
\frac{\Delta Q}{\Delta t} = Mc \frac{\Delta \theta}{\Delta t} \tag{2}
$$

式中 *M* 为物体的质量, 而 c 为物体材料的比热容。以(2)式代入(1)式, 可得:

$$
\frac{\Delta \theta}{\Delta t} = \frac{E}{Mc} (\theta - \theta_0)^m
$$
  
\$k=E/Mc\$,  $\boxed{N} \pm \overrightarrow{K} \overrightarrow{N} \equiv \overrightarrow{K}.$ 

$$
\frac{\Delta\theta}{\Delta t} = k(\theta - \theta_0)^m
$$

如以微分形式表示,则有

$$
\frac{d\theta}{dt} = k(\theta - \theta_0)^m \tag{3}
$$

#### 实验装置

实验装置包括电阻加热器、调压变压器、风扇、AD590 温度传感器、I/V 转换电路(九孔板, 10KΩ 电阻)、数据采集设备(计算机实测实验仪)、计算机。

AD590 是一个电流型的集成温度传感器,在-50℃~+150℃温度范围内,其输出电流与温度成线 性关系,其灵敏度为 1µA/℃。

#### 实验内容与步骤

1. 组建一个简单的数字温度计:

在九孔板上连接电路(图 1),计算机实测实验仪 "+5V"电源输出连接到温度传感器正极(红),地线 "GND"连接到电阻另一侧。利用数据采集设备测量 10 千欧电阻两端电压  $U_R$ 并以此换算为温度。 1899年 - 1899年 - 1999年 - 1999年 - 1999年 - 1999年 - 1999年 - 1999年 - 1999年 - 1999年 - 1999年 - 1

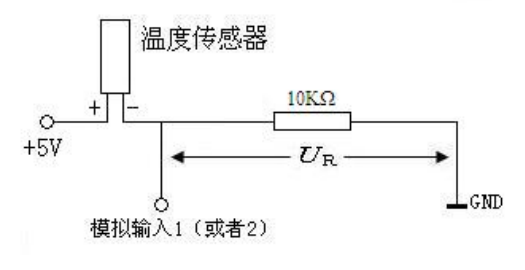

1. 数字温度计的定标和测量室温:

打开冷却规律程序,根据实际连接情况选择对应的采样通道(模拟输入1或者2),设置采样率 (一般保持缺省值 2 点/s)。将温度传感器平稳放置于空气中, 点击"打开采集卡"即可实时测量当 前温度数据。

点击"重新记录与绘图",记录 50 秒后 "停止记录与绘图",点击"利用当前曲线计算室温平 均值"与实验室提供的温度计读数进行比较,"关闭采集卡"并调节 *a* 值使得平均温度与数字温度计 显示室温接近,完成定标,后续实验皆以完成定标的数字温度计进行温度监测。

重新测量室温的平均值并记录,室温的测量建议设置采样长度约 50 秒。

2. 自然冷却:

将温度传感器置于加热器内(传感器探头位于加热器中部位置),调节变压器到约 40V。加热到 约90℃时将变压器调节到0V(这一步特别重要!),然后利用余温加热到≥100℃(注意:在加热过 程中,建议温度≤**120**℃,以免损坏传感器!)后把温度传感器取出置于空气中冷却,同时点击"重 新记录与绘图"进行采集,当温度不再明显下降时"停止记录与绘图",得到自然冷却曲线。数据分 析方法有多种,其中之一就是对公式(3)两边取对数,将曲线方程转换成直线方程 *Y*=*mx*+*b* 的形式。 程序右侧窗口显示图形即为取对数后数据分布(近似为直线)。

观察右侧窗口中数据分布并合理选择拟合区间,点击"曲线拟合计算散热系数"得到冷却规律 的指数 *m* 以及 *b*。注意:拟合区间的选取可以使用"去除最初 *n* 个点"以及拖动温度**-**时间曲线图上 的黄色光标线完成。

使用同样的参数再次测量并记录冷却规律的指数 *m*。注意:每一次加热传感器之前可用风扇将 温度传感器吹至室温或以下,再次测量室温,记录室温的平均值。

3. 强迫冷却:

对于强迫冷却,基本过程和自然冷却相同。区别在于加热后将温度传感器取出置于风扇前方, 通过风扇(风力选择二档)对其进行冷却。

#### 数据表格

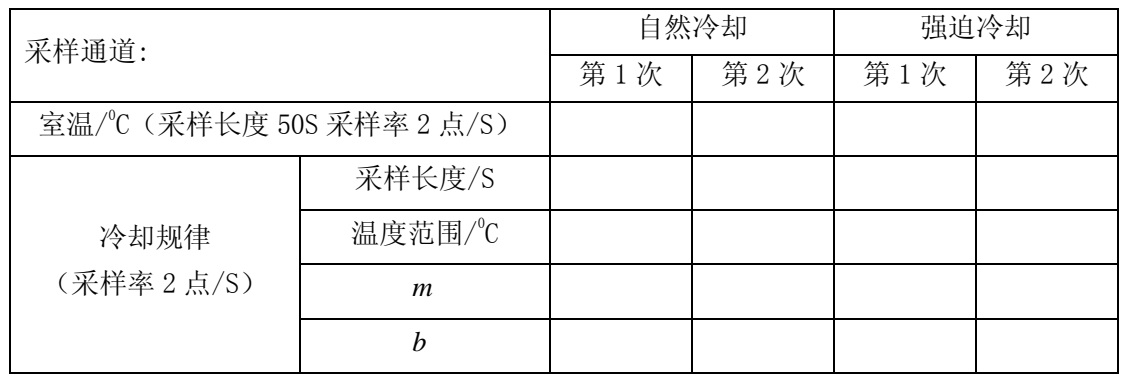

#### 思考题

1. 实验中是否应对温度传感器定标?为什么?

2. 由实验结果分析,在自然冷却和强迫冷却时,公式(3)中的 *k* 值是否相同?为什么?

3. 请分析冷却规律的指数 *m* 实验值与理论值偏离的主要原因。

#### 参考资料

沈元华、陆申龙, 基础物理实验, 上海: 复旦大学出版社,2003,313-315

## 补充实验 **11** 用计算机实测技术研究声波和拍

#### 实验原理

1.关于计算机实测技术,请阅补充实验 9 的相关内容。

2.声波和拍

声波是机械纵波。当弹性介质(如空气)的某一部分离开它的平衡位置时就可以引起这部分介 质在平衡位置附近振动。该振动在空气中激发出声波,波动方程为:

$$
y = y_m \cos \frac{2\pi}{\lambda} (x - Vt)
$$
 (1)

 $y_m$ 为振动幅度, λ为声波波长, V为声波波速。

如果有两列波向同一方向传播, 频率分别为 fi 和 f2, 根据波的迭加原理可以知道, 当两列波通 过空间某一点时,这两列波在该点产生的合振动是各自振动之和。

如在某一给定点,在时刻 *t* 时,一列波所产生的振动位移 *y*<sup>1</sup> 为:

$$
y_1 = y_m \cos 2\pi f_1 t \tag{2}
$$

在同一点处,另一列波所产生的振动位移 *y*<sup>2</sup> 为:

$$
y_2 = y_m \cos 2\pi f_2 t \tag{3}
$$

按照迭加原理,这两列波在该点合成的合振动位移 *y* 为:

$$
y = y_1 + y_2 = \left[ 2y_m \cos 2\pi \left( \frac{f_1 - f_2}{2} \right) t \right] \cos 2\pi \left( \frac{f_1 + f_2}{2} \right) t \tag{4}
$$

由上式可知,这两列波在该点产生的合振动是各自振动之和,合振动的振幅是时间的函数,这 一现象称为拍。合振动振幅的最大值由 *cos 2π* $\left( \frac{f_1 - f_2}{2} \right)$ J  $\left(\frac{f_1-f_2}{2}\right)$  $\setminus$  $\int f_1$  – 2  $\cos 2\pi \left| \frac{J_1 - J_2}{2} \right| t$  决定。由于振幅所涉及的是绝对值, 故其

変化周期即 
$$
\left| \cos 2\pi \left( \frac{f_1 - f_2}{2} \right) t \right|
$$
的周期,它由  $2\pi \left( \frac{f_1 - f_2}{2} \right) t = \pi \mathcal{R} \mathcal{E}$ , 故振幅変化類率

$$
\nu = |f_1 - f_2|
$$

即两列波的频率之差,v称为拍频。拍现象,可以用图 1、图 2 来说明: 图中音叉频率为 512Hz, 喇 叭振动声音频率为 524Hz, 它们的合振动近似地看成是简谐波, 其振幅随时间周期性变化。

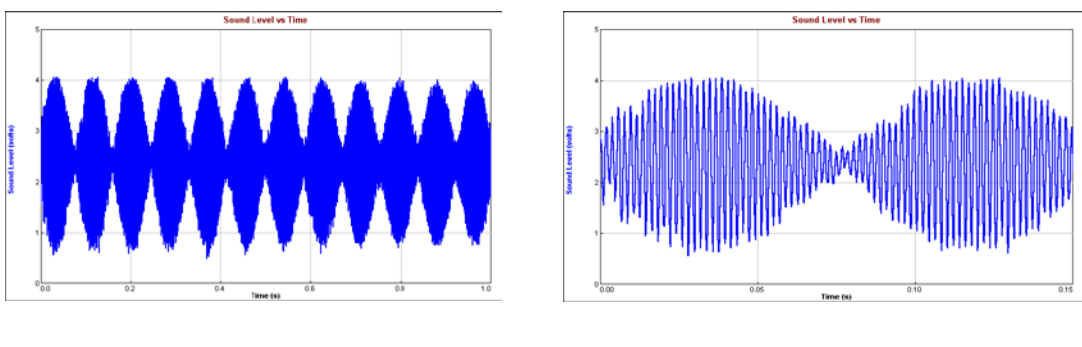

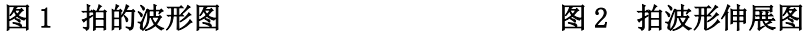

实验装置

音叉、共鸣箱(一端开口)、小橡皮锤、音箱、话筒、数据采集设备、计算机。

#### 实验内容及步骤

1. 音叉固有频率 *f*1观测:

打开声波和拍程序,采样长度建议设置为 1~2s,设置不同的采样率。将话筒置于共鸣箱的开口 处,打开话筒开关,用小橡皮锤敲击音叉,音叉发生振动,振动在空气中激发声波。点击开始(或 者按回车),在计算机上显示出声波波形(观察波形图,可通过拖动 X 范围以及 Y 放大可以对波形 图进行 X、Y 方向缩放,拖动频域上限可以对频率域显示范围进行调节),点击"进行 FFT 分析"(缺 省范围为 0-1), 得到音叉的频率 fi 并记录。测量同一音叉固有频率 fi, 以确定合适的采样速度(见 表 1)。

2. 拍频观测:

打开信号源程序,选择信号类型为正弦波(Sine Wave)。设置信号源频率与音叉固有频率 *f*<sup>1</sup> 之 差  $f_2$ - $f_1$  ≈±5、±10、±15Hz,幅值为 100%,点击开始,播放固定频率的音频信号。(注意:音 量可以调节音箱后方旋钮,非测量时点击"停止",防止干扰其它组测量,计算机系统音量需保持最 大)

敲击音叉,在音箱、音叉同时发声状态下,反复调整音箱、音叉、话筒三者的位置,用话筒检 测空间某一点处两个振动的合振动,即拍的波形曲线(如图 1 所示), 点击"复位", 使得黄色光标 线位于波形图中间,移动光标位置,即可记录 *t1*、*t2*的值。根据实际情况填写拍周期数 *n*,点击计算, 得到拍频。 (见表 2, 表中 t<sub>1</sub>, t<sub>2</sub> 分别为拍波形两个谷点的时间读数)

拍频测量结束后,立即单独测一下此刻的喇叭声音频率 *f*2,并记录于表 2 第一列。此步骤应与 上述(2)操作紧凑为佳,从而避免信号源的频率漂移。

3. 根据同样步骤测量未知音叉的频率。(选做)

敲击未知音叉,估计音叉的频率范围(不得使用 FFT 分析功能直接测量音叉频率),使用信号 源产生与估计频率接近的正弦波信号,点击开始,播放音频信号。敲击音叉,点击开始,采集得到 拍的波形。按照同样步骤记录 *t1*、*t2* 的值并计算拍频。依次选取若干频率进行测量,最后反推出未知 音叉的频率。

表 **1**

### 注意事项: 实验完毕后关闭麦克风开关。

#### 数据表格

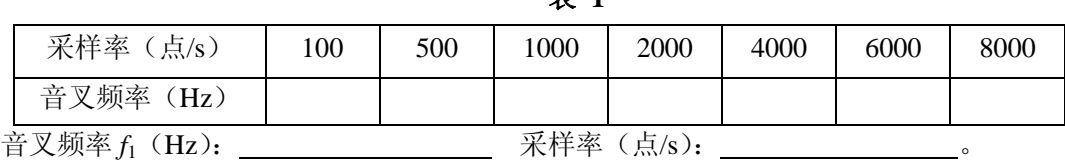

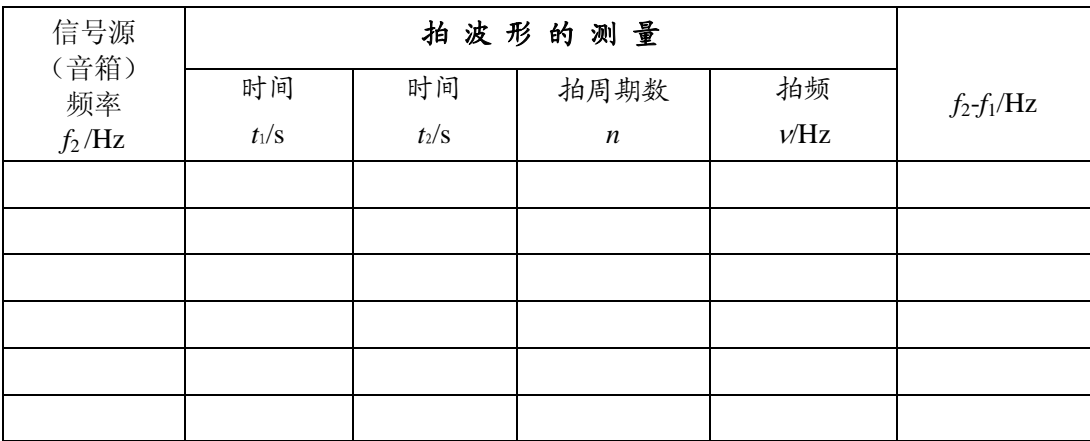

表 **2**

#### 思考题

- 1. 如何根据已知音叉的频率来选择合适的采样速率?
- 2. 观察拍频时如何选择喇叭的振幅和频率?
- 3. 由实验结果得出拍频与两列波的振动频率 *f*<sup>1</sup> 和 *f*2的关系。

#### 参考文献

沈元华、陆申龙,基础物理实验,上海:复旦大学出版社,2003,315-319